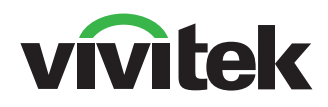

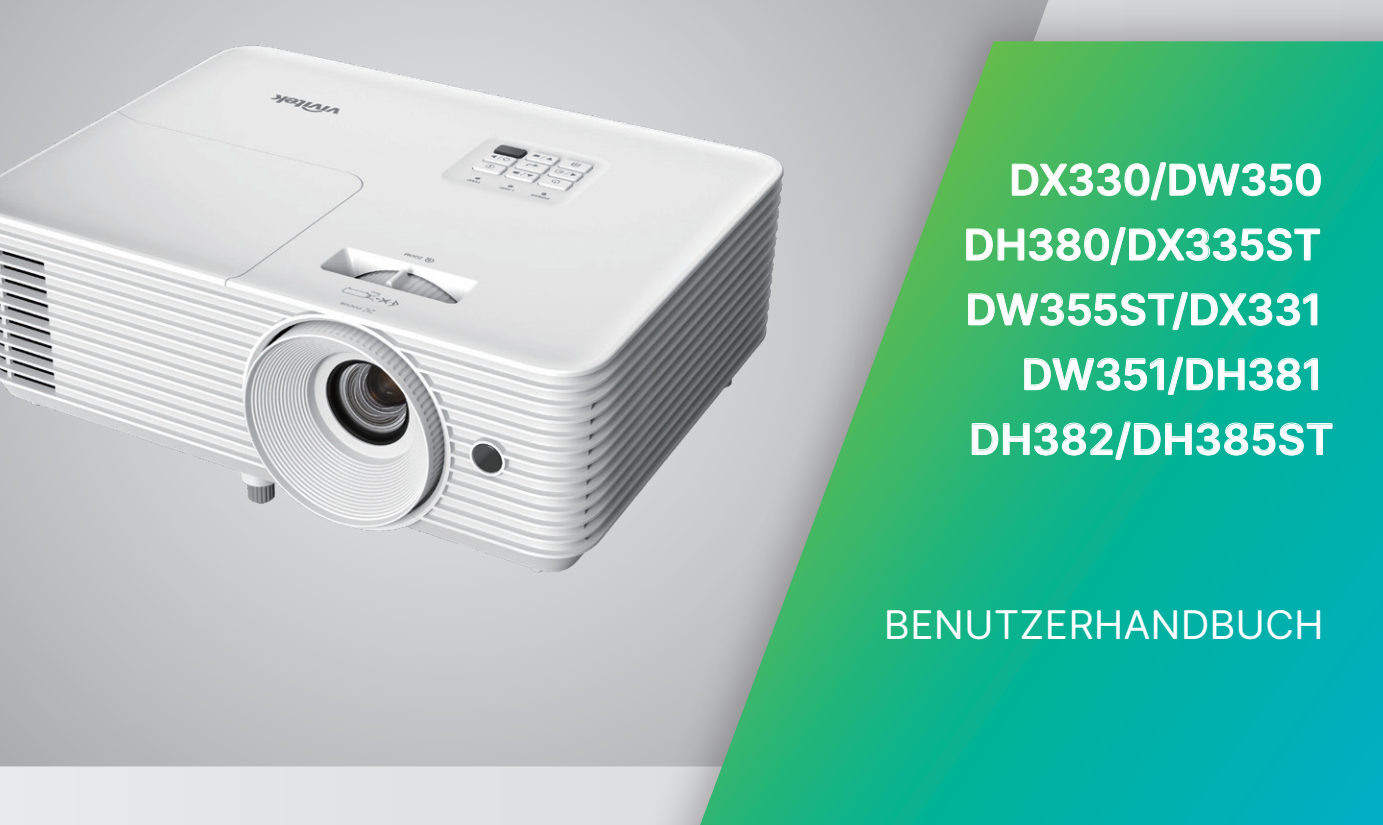

# Inhalt

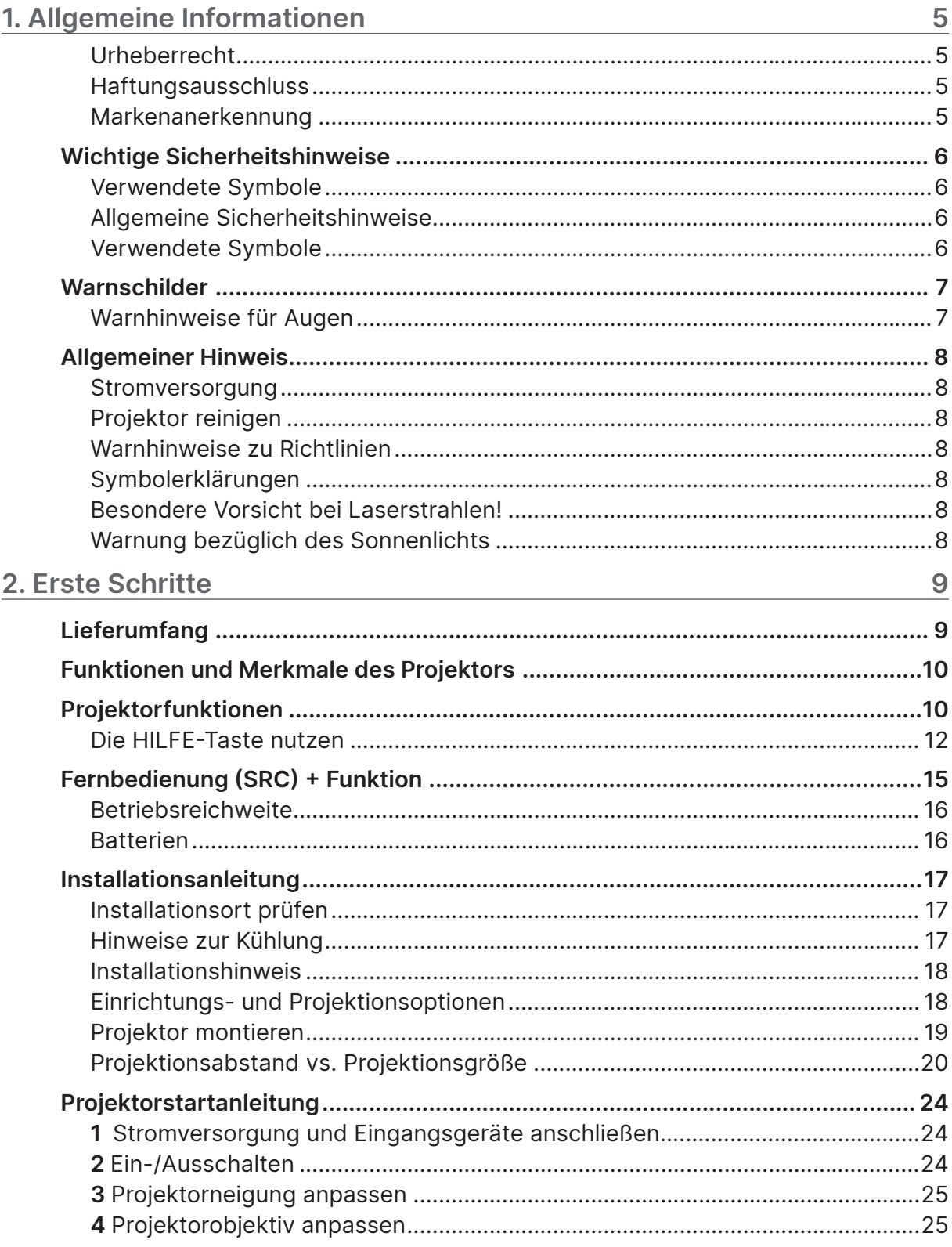

# Inhalt

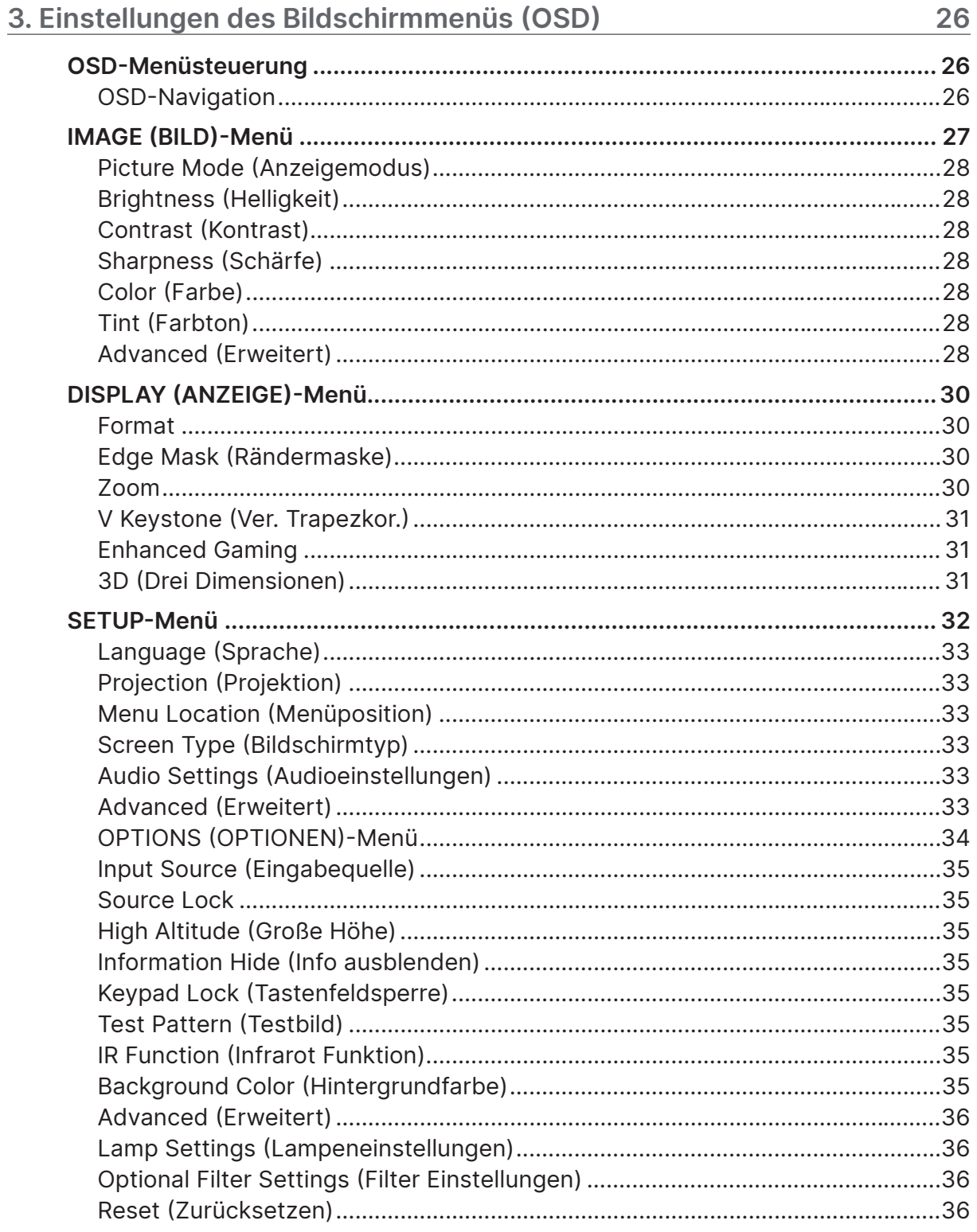

# Inhalt

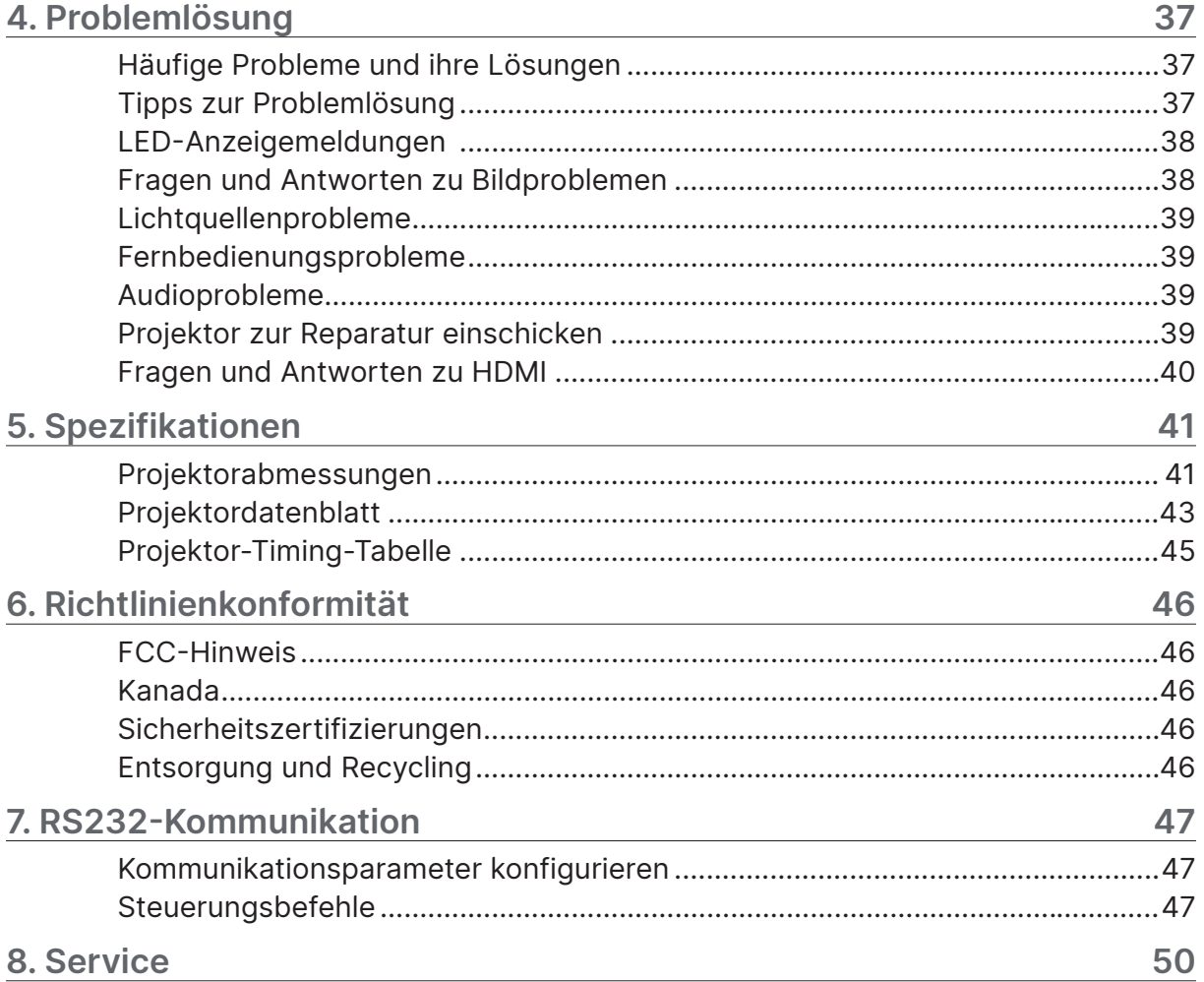

# <span id="page-4-0"></span>1. Allgemeine Informationen

## Urheberrecht

Diese Publikation, inklusive aller Fotos, Abbildungen und der Software, ist durch internationale Urheberrechtsgesetze geschützt; alle Rechte vorbehalten. Weder diese Anleitung noch die hierin enthaltenen Materialien dürfen ohne schriftliche Genehmigung des Urhebers reproduziert werden. © Copyright 2024

## Haftungsausschluss

Die Informationen in diesem Dokument können ohne Vorankündigung geändert werden. Der Hersteller lehnt jegliche Zusicherungen und Gewährleistungen hinsichtlich den hierin enthaltenen Inhalten ab; insbesondere jegliche implizierten Gewährleistungen bezüglich der allgemeinen Gebrauchstauglichkeit oder Eignung zu einem bestimmten Zweck. Der Hersteller behält sich das Recht vor, diese Publikation zu korrigieren und von Zeit zu Zeit Änderungen an deren Inhalten vorzunehmen, ohne sich dabei jedoch zur Benachrichtigung jeglicher Personen über derartige Korrekturen und Änderungen zu verpflichten.

### Markenanerkennung

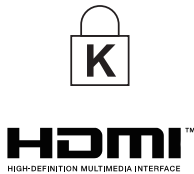

Kensington ist eine in den USA eingetragene Marke der ACCO Brand Corporation mit erteilten Registrierungen und laufenden Anmeldeverfahren in anderen Ländern weltweit.

HDMI, das HDMI-Logo und High-Definition Multimedia Interface sind Marken oder eingetragene Marken von HDMI Licensing LLC in den Vereinigten Staaten und anderen Ländern.

Alle in dieser Bedienungsanleitung verwendeten Produktnamen sind anerkanntes Eigentum ihrer jeweiligen Inhaber.

# <span id="page-5-0"></span>Wichtige Sicherheitshinweise

#### Wichtig:

Wir raten Ihnen dringend, sich diesen Abschnitt vor der Inbetriebnahme des Projektors aufmerksam durchzulesen. Diese Sicherheits- und Bedienungshinweise stellen einen langjährigen sicheren Einsatz des Projektors sicher. Bewahren Sie diese Anleitung zum zukünftigen Nachschlagen auf.

## Verwendete Symbole

Warnsymbole befinden sich sowohl auf dem Gerät als auch in der Bedienungsanleitung. Sie sollen den Benutzer auf gefährliche Situationen aufmerksam machen. Wichtige Informationen werden in dieser Bedienungsanleitung folgendermaßen gekennzeichnet.

#### Hinweis:

Bietet zusätzliche Informationen zum Thema.

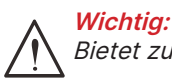

Bietet zusätzliche Informationen, die nicht ignoriert werden sollten.

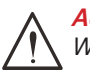

Achtung: Warnt Sie vor Situationen, die das Gerät beschädigen können.

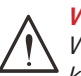

#### Warnung:

Warnt Sie vor Situationen, in denen Geräte-, Umwelt- oder Personenschäden verursacht werden können.

In der gesamten Bedienungsanleitung werden Komponenten und Elemente des Bildschirmmenüs in Fettschrift angezeigt; z. B.:

"Drücken Sie zum Öffnen des Hauptmenüs die Menu-Taste an der Fernbedienung."

## Allgemeine Sicherheitshinweise

**●** Öffnen Sie das Gehäuse nicht. Im Gerät befinden sich keine vom Anwender zu wartenden Teile.

Wenden Sie sich zur Reparatur an eine qualifizierte Fachkraft.

- **●** Befolgen Sie alle Warnhinweise in dieser Bedienungsanleitung und am Gehäuse.
- **●** Blicken Sie zur Vermeidung von Augenschäden nicht in das Objektiv, wenn die Lichtquelle eingeschaltet ist.
- **●** Platzieren Sie das Gerät nicht auf einem instabilen Untergrund, Wagen oder Ständer.
- **●** Nutzen Sie das System nicht in der Nähe von Wasser, im direkten Sonnenlicht oder in der Nähe von Wärmequellen.
- **●** Platzieren Sie keine schweren Gegenstände (z. B. Bücher oder Taschen) auf dem Gerät.

#### Verwendete Symbole

Dieses Produkt ist für Erwachsene vorgesehen, die in der Lage sind, dieses Gerät zu bedienen. Bitte notieren Sie die Modell- und Seriennummer Ihres Projektors und bewahren Sie sie zur künftigen Verwendung für Wartungszwecke auf. Sollte das Gerät verlorengehen oder gestohlen werden, können diese Angaben auch für den Polizeibericht verwendet werden. Modellnummer:

Seriennummer:

## <span id="page-6-0"></span>Warnschilder

Schilder mit Sicherheitsgefahr- und Warninformationen befinden sich an den folgenden Positionen:

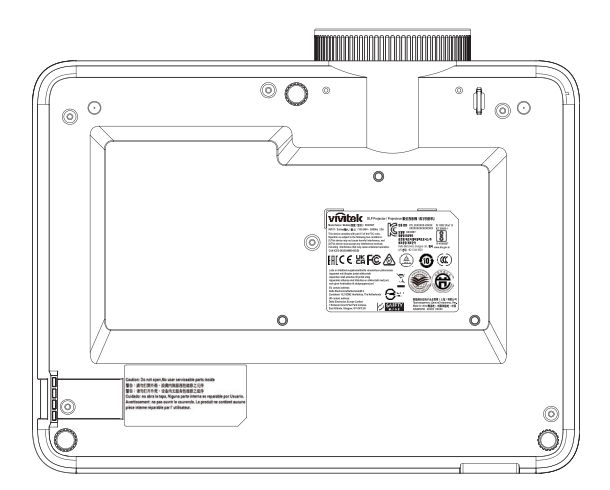

Schild mit Spezifikationen

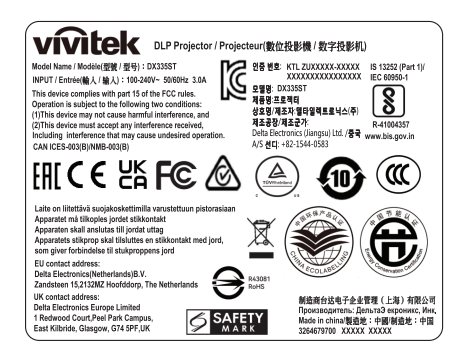

#### **Warnschild**

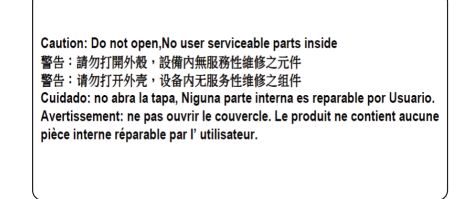

RG2-Schild

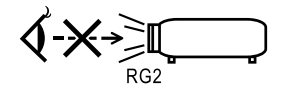

## Warnhinweise für Augen

- **●** Blicken Sie niemals direkt in den Projektorstrahl. Stehen Sie möglichst mit dem Rücken zu dem Strahl.
- **●** Wenn der Projektor in einem Klassenzimmer verwendet wird, stellen Sie sicher, dass die Schüler nicht in den Strahl blicken, wenn sie gebeten werden, auf der Leinwand auf etwas zu zeigen.

# <span id="page-7-0"></span>Allgemeiner Hinweis

#### Stromversorgung

- **●** Verwenden Sie ausschließlich das mitgelieferte Netzkabel.
- **●** Platzieren Sie nichts auf dem Netzkabel. Verlegen Sie das Netzkabel so, dass niemand darauf treten kann.
- **●** Entfernen Sie die Batterien aus der Fernbedienung, wenn Sie das Gerät längere Zeit nicht benutzen.

## Projektor reinigen

- **●** Ziehen Sie vor dem Reinigen das Netzkabel.
- **●** Lassen Sie die Lichtquelle etwa eine Stunde lang abkühlen.

### Warnhinweise zu Richtlinien

Lesen Sie sich vor der Installation und Benutzung des Projektors die Richtlinienhinweise unter Richtlinienkonformität auf Seite [46](#page-45-1) durch.

### Symbolerklärungen

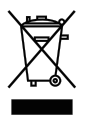

Entsorgung: Entsorgen Sie elektrische und elektronische Altgeräte nicht mit dem Hausmüll oder über die städtische Müllabfuhr. Verwenden Sie in EU-Ländern separate Recycling-Sammeldienste.

## Besondere Vorsicht bei Laserstrahlen!

Seien Sie besonders vorsichtig, wenn DLP-Projektoren und hochleistungsfähige Lasergeräte gemeinsam in demselben Raum verwendet werden. Wenn ein Lichtstrahl das Projektorobjektiv direkt oder indirekt trifft, können die Digital Mirror Devices (DMD™) schwer beschädigt werden.

## Warnung bezüglich des Sonnenlichts

Verwenden Sie die D366-Serie nicht im direkten Sonnenlicht. Wenn Sonnenlicht auf das Projektorobjektiv fällt, können die Digital Mirror Devices (DMD™) schwer beschädigt werden.

# <span id="page-8-0"></span>2. Erste Schritte

# Lieferumfang

Packen Sie den Projektor vorsichtig aus und prüfen Sie, ob folgende Komponenten enthalten sind:

DH380

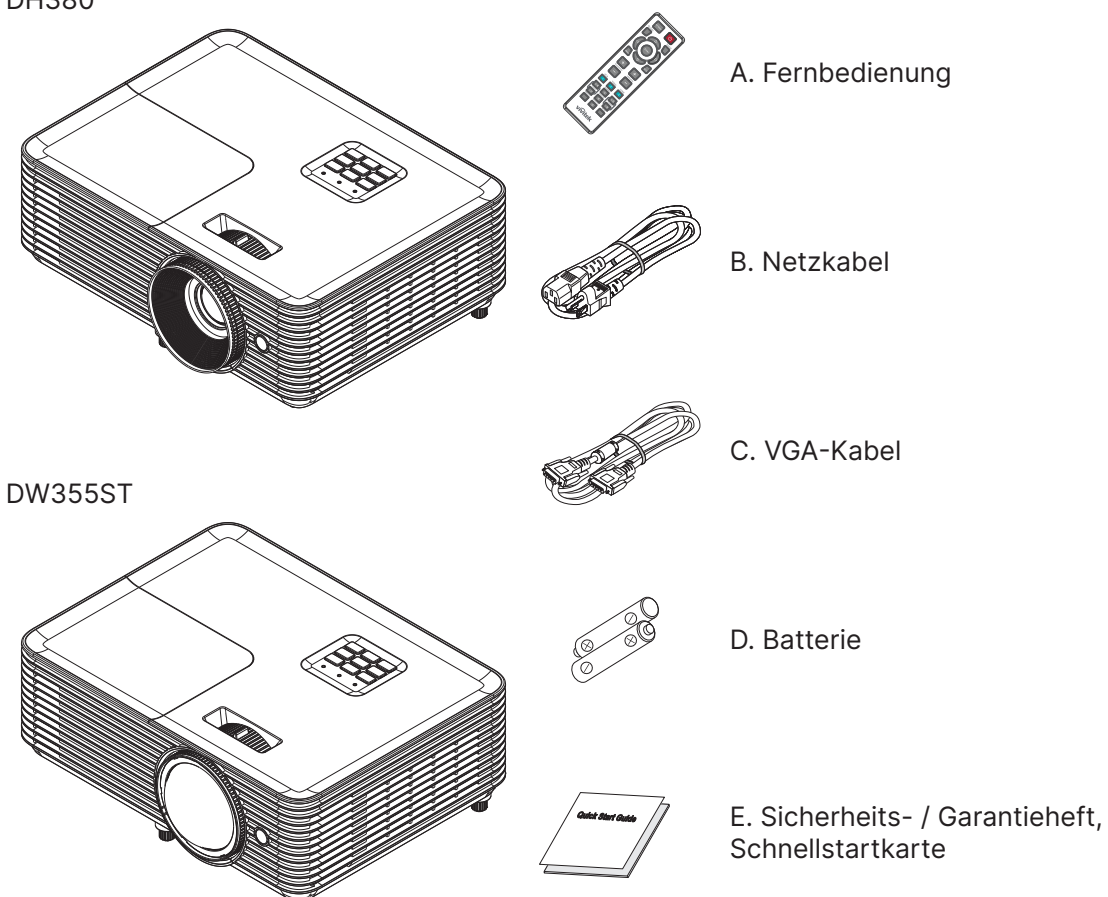

#### Hinweis:

Wenden Sie sich umgehend an Ihren Händler, falls etwas fehlen oder beschädigt sein sollte bzw. das Gerät nicht funktioniert. Wir empfehlen Ihnen, die Originalverpackung aufzubewahren, falls Sie das Gerät einmal zu Reparaturzwecken einsenden müssen.

#### Achtung:

Verwenden Sie den Projektor nicht in einer staubigen Umgebung.

## <span id="page-9-0"></span>Funktionen und Merkmale des Projektors

- **●** Brillante Projektion 1080p (1.920 x 1.080) mit einer maximalen WUXGA-Auflösung (1.920 x 1.200)
- **●** Helle 4.000 ANSI-Lumen bei Projektion selbst in hellen Besprechungsräumen
- **●** Hohes 30.000:1-Kontrastverhältnis ermöglicht klare Präsentationen und scharfen Text
- **●** Unterstützung 1-Weg-Trapezkorrektur
- **●** DLP®- und BrilliantColor™-Technologien für deutliche und lebendige Bilder
- **●** Geringe Betriebs- und Wartungskosten mit energieeffizienter Lampe für bis zu 10.000 Betriebsstunden (langer Energiesparmodus)
- **●** 6-Segment- (RYGCWB) Farbrad für verbesserte und lebendige Farbwiedergabe
- **●** Umfassende Ein- und Ausgänge, darunter HDMI v1.4b (x1), Composite Video, VGA-Eingang (x 1), Audioeingang (Miniklinke), Audioausgang (Miniklinke), RS232 und USB 5 V/1,5 A (mit Service)
- **●** Manueller Zoom und Fokus zur einfachen Anpassung und flexiblen Positionierung
- **●** Audiofähig mit 10-Watt-Audiolautsprecher und Audioeingängen/-ausgängen
- **●** Lautloser Betrieb mit akustischem Rauschen von geringen 27 dB (Energiesparmodus)
- **●** Lampenfachabdeckung an der Oberseite zum einfachen Entfernen und Einsetzen von Lampen
- **●** Umweltfreundlich mit weniger als 0,5 W Leistungsaufnahme im Bereitschaftsmodus
- **●** Transportabel und leicht bei nur 2,6 kg
- **●** Diebstahlschutzvorrichtungen beinhalten: Kensington®-Sicherheitssteckplatz, Sicherheitsleiste und Sperrung der Ein-/Austaste

# Projektorfunktionen

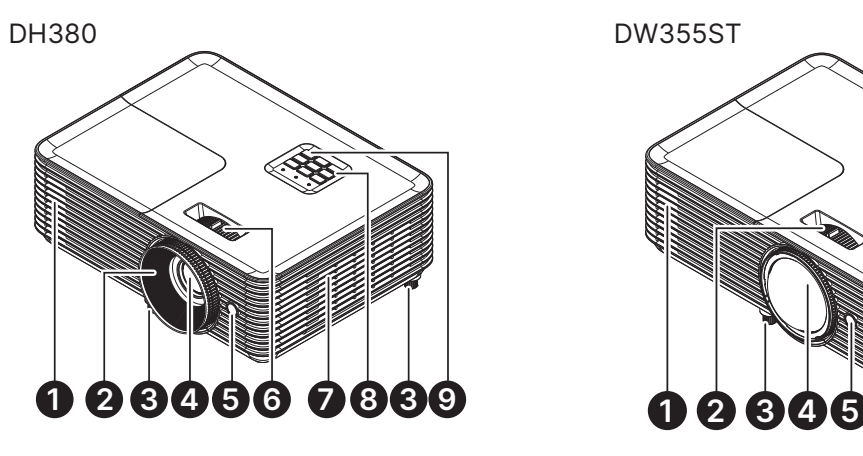

- **1.** Luftauslässe
- **2.** Objektivfokus
- **3.** Neigfuß
- **4.** Objektiv
- **5.** IR-Empfänger

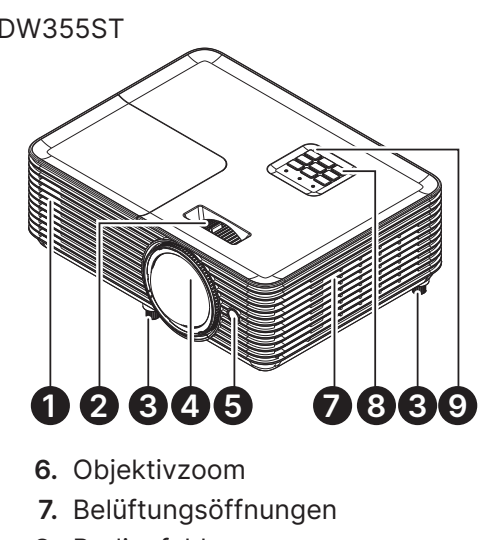

- **8.** Bedienfeld
- **9.** IR-Empfänger

Wichtia:

Die Belüftungsöffnungen am Projektor ermöglichen eine gute Luftzirkulation zur Kühlung der Projektorlichtquelle. Blockieren Sie die Belüftungsöffnungen nicht.

## Eingangsgeräte verbinden

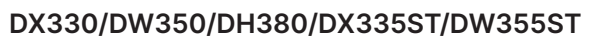

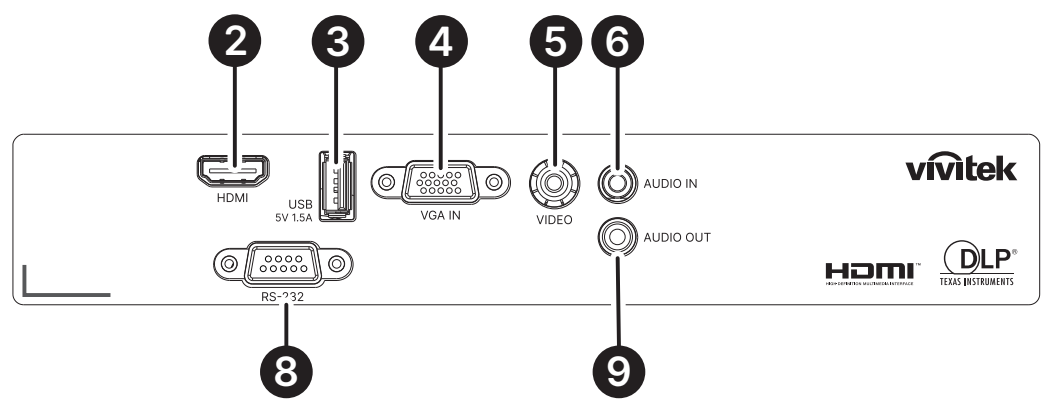

DX331/DW351/DH381/DH385ST

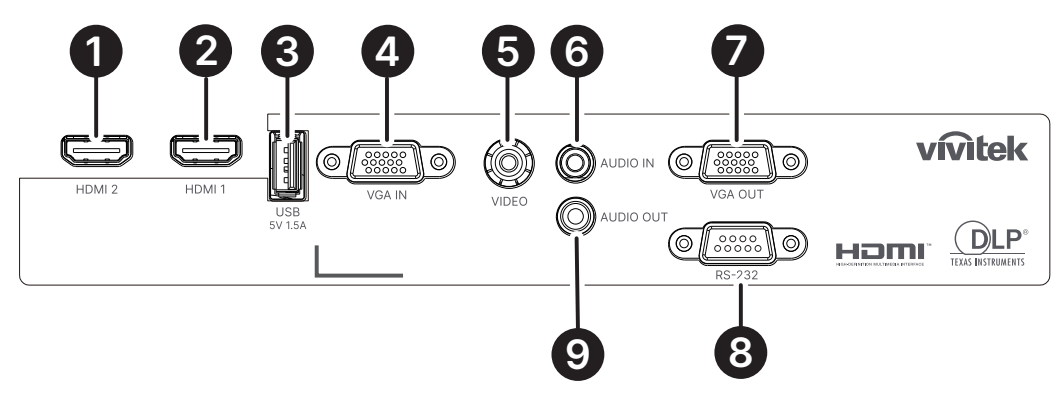

DH382

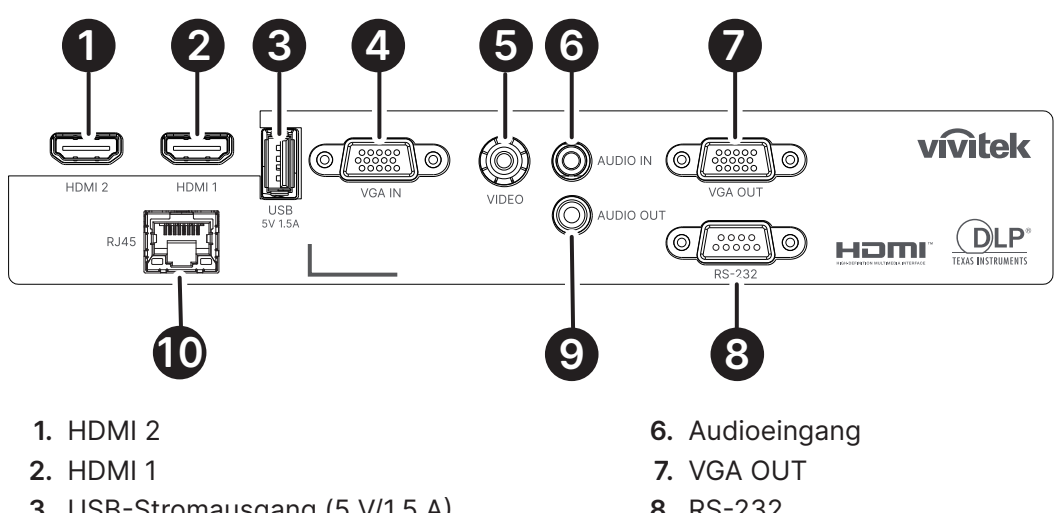

- **3.** USB-Stromausgang (5 V/1,5 A)
- **4.** VGA IN
- **5.** VIDEO
- **8.** RS-232
- **9.** Audioausgang
- **10.** RJ45

## <span id="page-11-0"></span>Bedienfeld

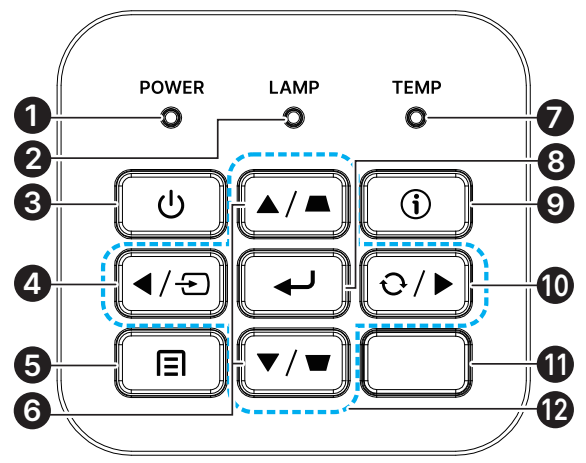

- **1.** Betriebs-/Standby-LED
- **2.** Lampe-LED
- **3.** Power (Ein-/Austaste)
- **4.** Quelle
- **5.** Menü
- **6.** Trapezkorrektur
- **7.** Temperatur-LED
- **8.** Enter
- **9.** Hilfe
- **10.** Neusynchronisation
- **11.** IR-Empfänger
- **12.** Vier Richtungstasten

#### Hinweis:

MENU für App-Einstellungen, ▲ (aufwärts), ▼ (abwärts), ◄ (links) und ► (rechts) dienen als Richtungstasten; ebenfalls eine Funktion haben ENTER und EXIT.

Drücken Sie zum Zurückkehren zur vorherigen Seite einmal die Taste 티, Halten Sie die Taste 티 bis zur Rückkehr in das Hauptmenü gedrückt.

Ihr Smart-Gerät mit der Fernbedienung steuern:

#### Warnung:

Trennen Sie aus Sicherheitsgründen vor dem Herstellen weiterer Verbindungen das Netzkabel des Projektors und aller angeschlossenen Geräte.

#### Die HILFE-Taste nutzen

Die HILFE-Funktion sorgt für einfache Einrichtung und Bedienung. Drücken Sie zum Öffnen des Hilfemenüs die Taste am Bedienfeld.

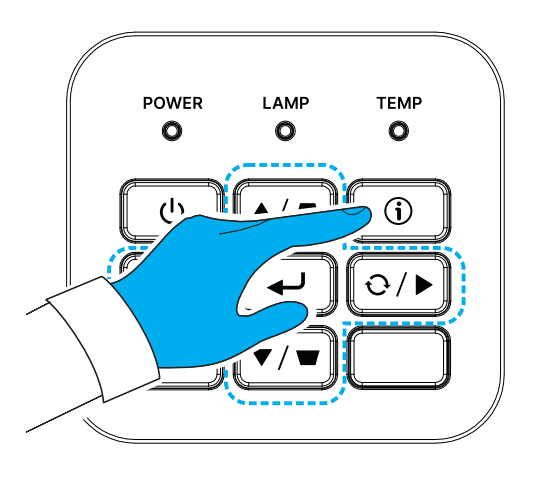

Wenn keine Eingangsquelle erkannt wird, werden diese Hilfemenü-Bildschirme angezeigt.

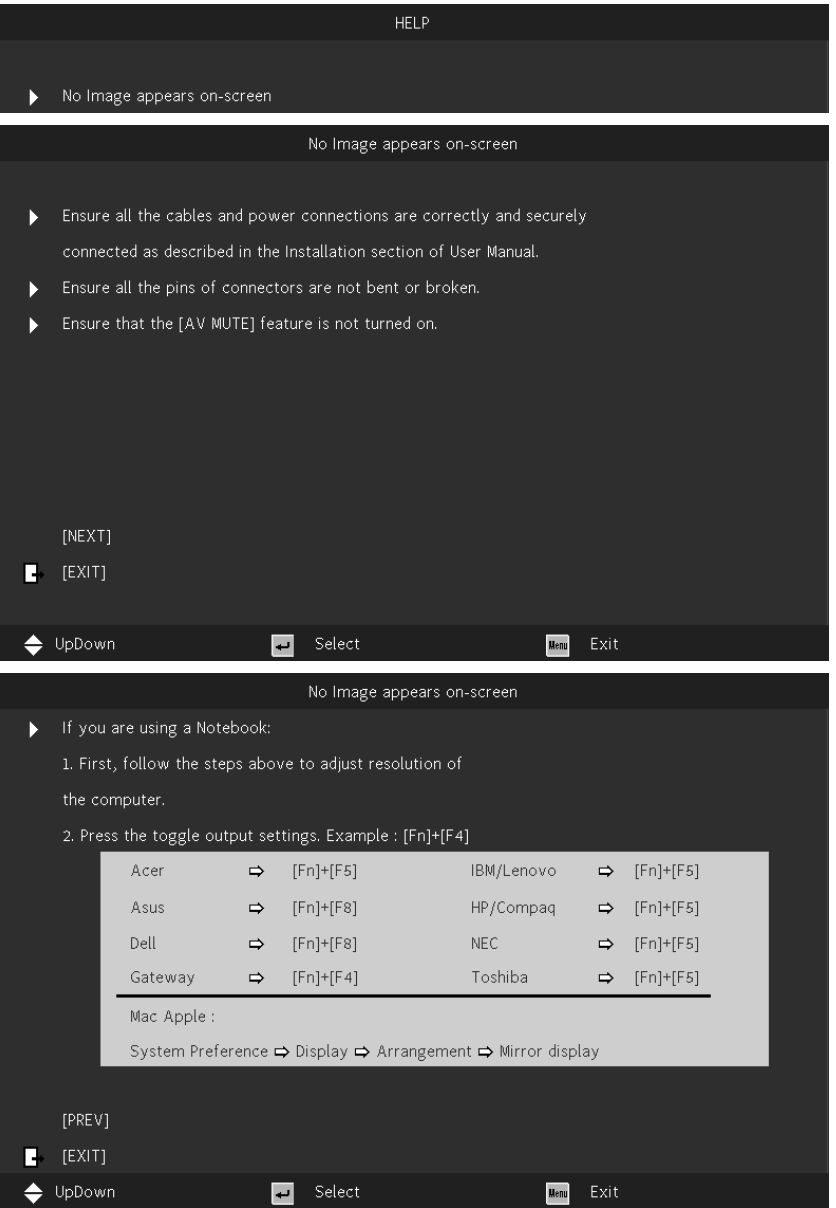

Wenn eine Eingangsquelle erkannt wird, werden diese Hilfemenü-Bildschirme angezeigt. VGA-Eingangssignal:

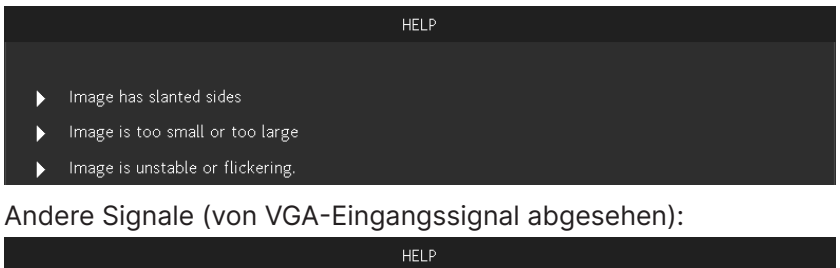

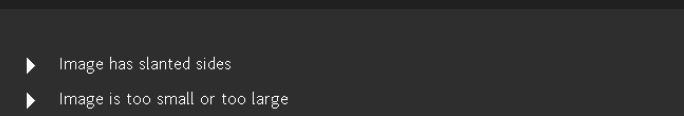

#### BEDIENUNGSANLEITUNG

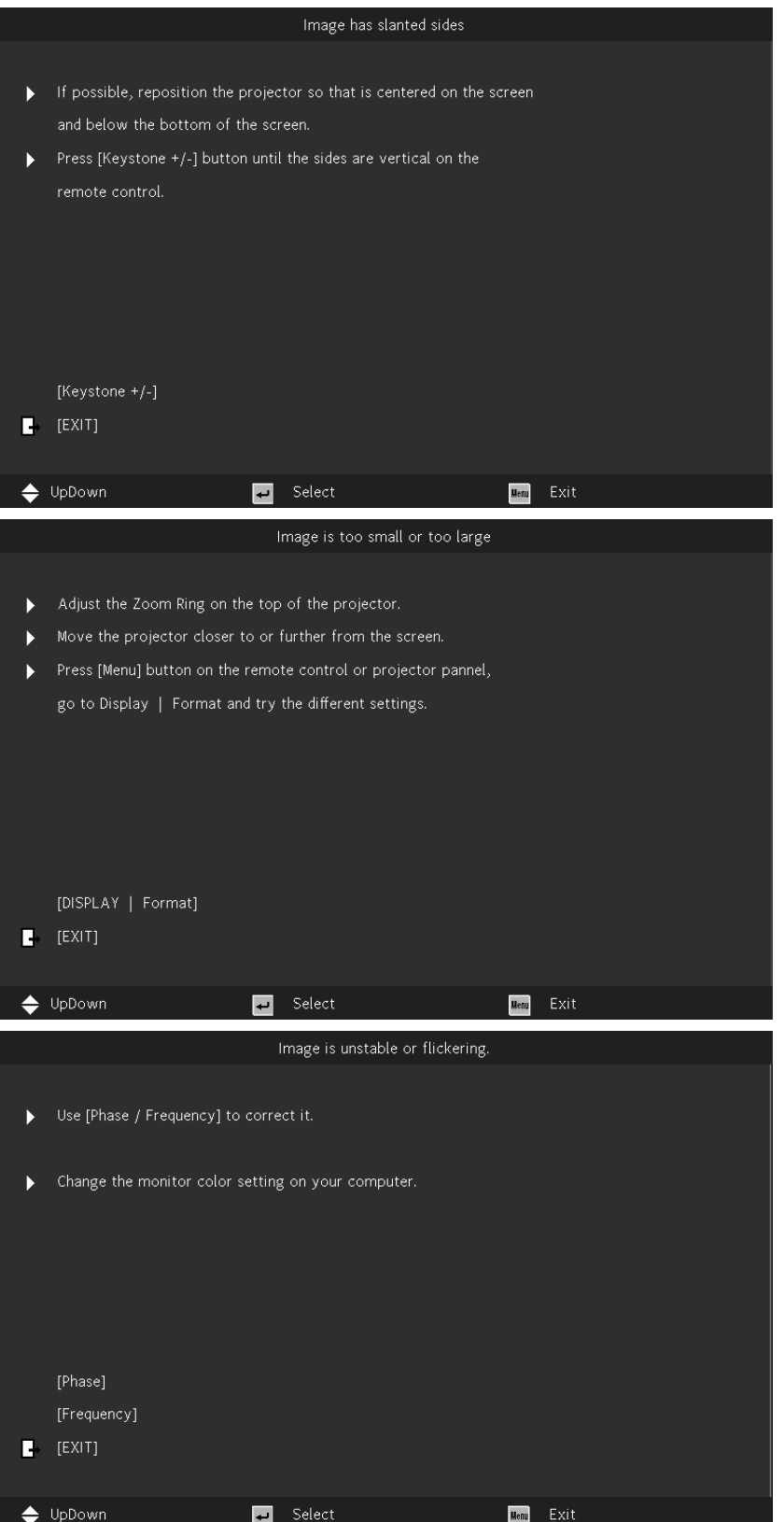

# <span id="page-14-0"></span>Fernbedienung (SRC) + Funktion

- **1.** IR-Sender
- **2.** AV-Stummschaltung
- **3.** Neusynchronisation
- **4.** Vier Richtungstasten
- **5.** Menü
- **6.** Trapezkorrektur +/-
- **7.** Ein/Aus
- **8.** Quelle
- **9.** Enter
- **10.** Energiesparen
- **11.** Lautstärke +/-
- **12.** Video
- **13.** VGA
- **14.** Seite +/-
- **15.** Maus
- **16.** Bild
- **17.** HDMI
- **18.** Seitenverhältnis
- **19.** Zoom +/-
- **20.** Stumm
- **21.** Standbild

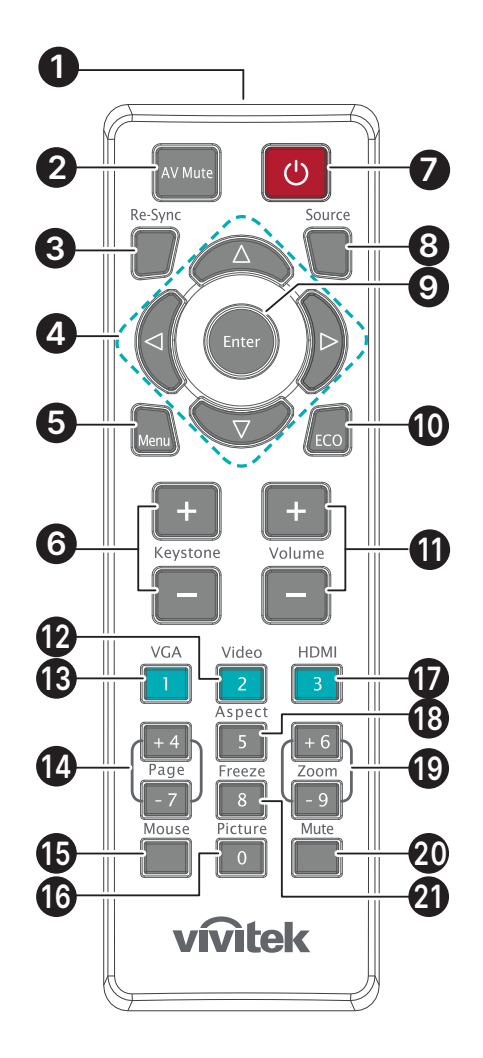

#### Wichtig:

1. Verwenden Sie den Projektor nicht bei hellem Fluoreszenzlicht. Bestimmte hochfrequente Fluoreszenzleuchten können die Funktion der Fernbedienung beeinträchtigen.

2. Achten Sie darauf, dass sich keine Hindernisse zwischen Fernbedienung und Projektor befinden. Sollte sich ein Hindernis zwischen Fernbedienung und Projektor befinden, können Sie das Signal über bestimmte reflektierende Oberflächen (z. B. Projektorleinwände) weiterleiten.

3. Die Tasten am Projektor haben dieselben Funktionen wie die entsprechenden Tasten auf der Fernbedienung. Diese Bedienungsanleitung beschreibt die Funktionen anhand der Fernbedienung.

#### <span id="page-15-0"></span>Betriebsreichweite

- **●** Die Fernbedienung nutzt zur Steuerung des Projektors die Infrarotübertragung.
- **●** Sie müssen die Fernbedienung nicht direkt auf den Projektor richten.
- **●** Die Fernbedienung funktioniert innerhalb eines Radius von 7 Metern und eines vertikalen Winkels von 15 Grad ober- und Unterhalb des Projektorniveaus richtig.

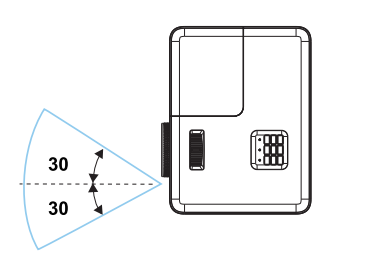

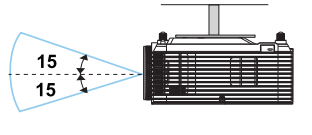

#### Hinweis:

Sollte der Projektor nicht auf die Fernbedienung reagieren, treten Sie näher an ihn heran oder ersetzen Sie die Batterien.

#### Batterien

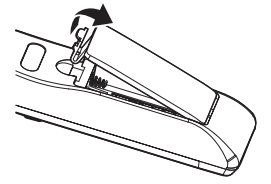

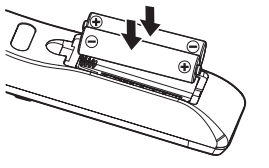

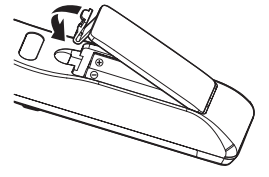

- **●** Drücken Sie den Clip zur Freigabe der Batteriefachabdeckung.
- **●** Legen Sie neue Batterien (AAA/R03) ein. Stellen Sie sicher, dass die Pole (+/-) der Batterien richtig ausgerichtet sind.
- **●** Schließen Sie die Batteriefachabdeckung und drücken Sie sie nach unten, bis sie einrastet. Kombinieren Sie nicht verschiedene Batterietypen oder neue und alte Batterien.

#### Achtung:

1. Verwenden Sie ausschließlich AAA-Batterien (wir raten zum Einsatz von Alkali-Batterien). 2. Entsorgen Sie verbrauchte Batterien entsprechend Ihren örtlichen Richtlinien. 3. Entfernen Sie die Batterien, wenn Sie den Projektor über einen längeren Zeitraum nicht verwenden.

# <span id="page-16-0"></span>Installationsanleitung

### Installationsort prüfen

- **●** Verwenden Sie zur Stromversorgung eine Steckdose Verwenden mit 3 Kontakten (mit Erdungsleiter). Dies gewährleistet die Erdung und ausgeglichene Bezugsmasse für alle Geräte des Projektorsystems.
- **●** Verwenden Sie das mit diesem Projektor bereitgestellte Netzkabel. Falls dieser Artikel fehlen sollte, verwenden Sie ein geeignetes Netzkabel mit 3 Kontakten (mit Erdungsleiter); VERWENDEN SIE KEIN NETZKABEL MIT 2 KONTAKTEN.
- **●** Prüfen Sie, ob die Spannung stabil, die Steckdose richtig geerdet ist und kein Stromleck vorliegt.
- **●** Messen Sie den Gesamtstromverbrauch und stellen Sie sicher; dass sie innerhalb der Sicherheitskapazität liegt, damit keine Sicherheitsprobleme oder Kurzschlüsse auftreten.
- **●** Schalten Sie den Höhenmodus ein, wenn Sie sich in großen Höhen befinden.
- **●** Der Projektor kann ohne Beschränkung von Winkel oder Ausrichtung installiert werden und richtig funktionieren.
- **●** Stellen Sie sicher, dass die Installationshalterungen richtig angebracht sind und das Gewicht des Projektors tragen können.
- **●** Installieren Sie das Gerät nicht in der Nähe einer Klimaanlage oder eines Subwoofers.
- **●** Installieren Sie das Gerät nicht an Orten mit hohen Temperaturen, unzureichender Kühlung oder viel Staub.
- **●** Halten Sie das Gerät von Leuchtstofflampen fern (> 1 Meter), damit keine Fehlfunktionen durch IR-Störungen verursacht werden
- **●** Achten Sie darauf, dass der VGA IN-Anschluss sicher mit dem VGA IN-Anschluss verbunden ist.. Die Schrauben an beiden Seiten sichern die Verbindung und das Kabelsignal zur Erzielung einer optimalen Anzeige.
- **●** Verbinden Sie den AUDIO IN-Anschluss nur mit dem AUDIO IN-Port. Schließen Sie ihn nicht an den AUDIO OUT-Port oder andere Ports, wie BNC oder RCA an.
- **●** Stellen Sie vor dem Einschalten sicher, dass Netzkabel und Signalkabel richtig angeschlossen sind. Vermeiden Sie Schäden am Projektor während des Starts und Betriebs, indem Sie das Signalkabel oder Netzkabel NICHT einstecken oder trennen.

## Hinweise zur Kühlung

#### Luftauslass

- **●** Stellen Sie zur Gewährleistung angemessener Kühlung sicher, dass am Luftauslass ein Freiraum von 50 cm besteht.
- **●** Der Luftauslass sollte sich zur Vermeidung von Illusionen nicht vor der Linse eines anderen Projektors befinden.
- **●** Halten Sie den Auslass mindestens 100 cm von den Einlassen anderer Projektoren fern.
- **●** Der Projektor erzeugt während des Betriebs große Hitze. Der interne Lüfter leitet die Hitze des Projektors während des Abschaltvorgangs ab; dies kann eine Weile dauern. Nachdem der Projektor den Bereitschaftsmodus aufgerufen hat, drücken Sie zum Abschalten den Netzschalter und ziehen Sie das Netzkabel. Ziehen Sie das Netzkabel nicht während des Abschaltvorgangs; andernfalls kann dies den Projektor beschädigen. Gleichzeitig wirkt sich die verzögerte Wärmeableitung auf die Lebensdauer des Projektors aus. Der Abschaltvorgang kann je nach eingesetztem Modell variieren. Denken Sie in jedem Fall daran, das Netzkabel erst zu ziehen, nachdem der Projektor den Bereitschaftsmodus aufgerufen hat.

#### Lufteinlass

- **●** Stellen Sie einen Freiraum von 30 cm rund um den Lufteinlass sicher.
- **●** Halten Sie den Lufteinlass von anderen Wärmequellen fern.
- **●** Vermeiden Sie allzu staubige Orte.

### <span id="page-17-0"></span>Installationshinweis

**●** Stellen Sie sicher, dass ein Mindestabstand von > 500 mm rund um alle Abluftöffnungen eingehalten wird.

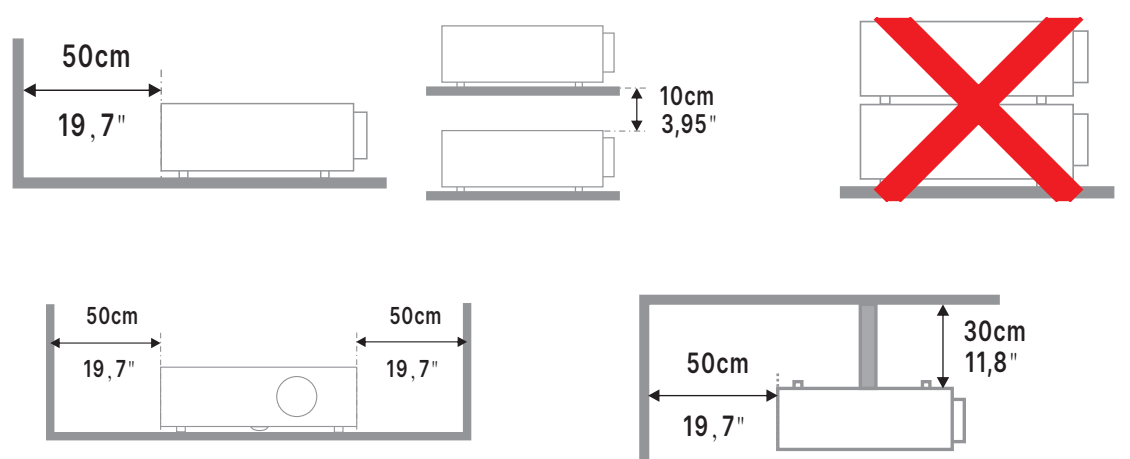

**●** Wenn Sie den Projektor an einem eingeschlossenen Ort betreiben, sollte die Umgebungslufttemperatur die maximal zulässige Betriebstemperatur nicht übersteigen. Zudem dürfen sämtliche Zu- und Abluftöffnungen nicht blockiert werden.

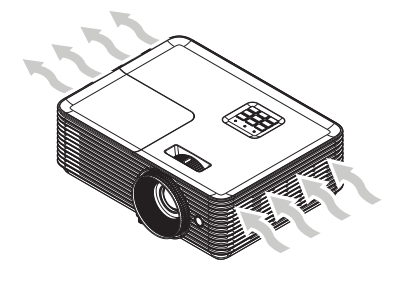

- **●** Stellen sie sicher, dass die Zuluftöffnungen die heiße Luft bzw. Abluft von den Abluftöffnungen nicht wieder einziehen, da dies auch dann zu einer Abschaltung des Gerätes führen kann, wenn die Temperatur im Gehäuse innerhalb des zulässigen Betriebstemperaturbereichs liegt.
- **●** Alle Gehäuse müssen eine zertifizierte thermische Bewertung bestehen, damit der Projektor die Abluft nicht wieder einzieht.

## Einrichtungs- und Projektionsoptionen

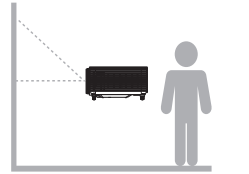

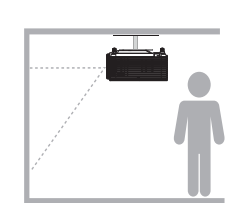

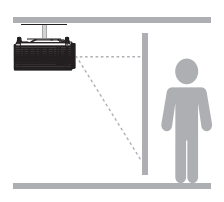

Vorne Hinten Decke vorne Decke hinten

## <span id="page-18-0"></span>Projektor montieren

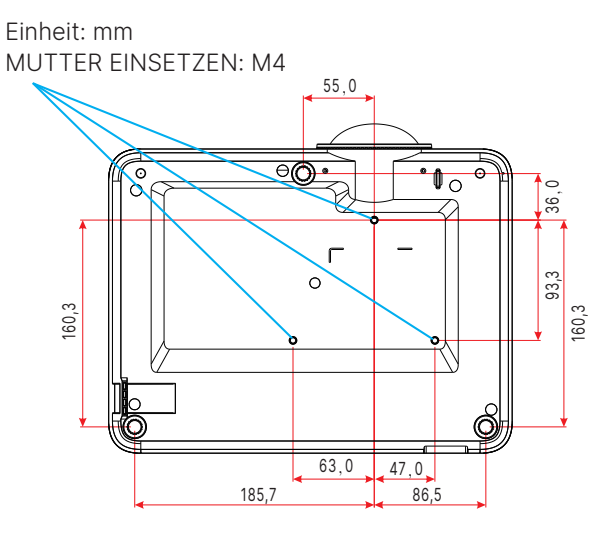

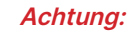

Verwenden Sie bei der Installation ausschließlich UL-gelistete Deckenhalterungen.

Verwenden Sie zur Deckenmontage zugelassene Montagehardware und M4-Schrauben mit einer maximalen Schraubentiefe von 10 mm.

Die Konstruktion der Deckenmontage muss eine geeignete Form und Stabilität aufweisen. Die Lastkapazität der Deckenmontage muss das Gewicht des installierten Gerätes überschreiten; als zusätzliche Sicherheitsmaßnahme sollte es über einen Zeitraum von 60 Sekunden das Dreifache des Gewichts dieses Produktes aushalten können.

# <span id="page-19-0"></span>Projektionsabstand vs. Projektionsgröße

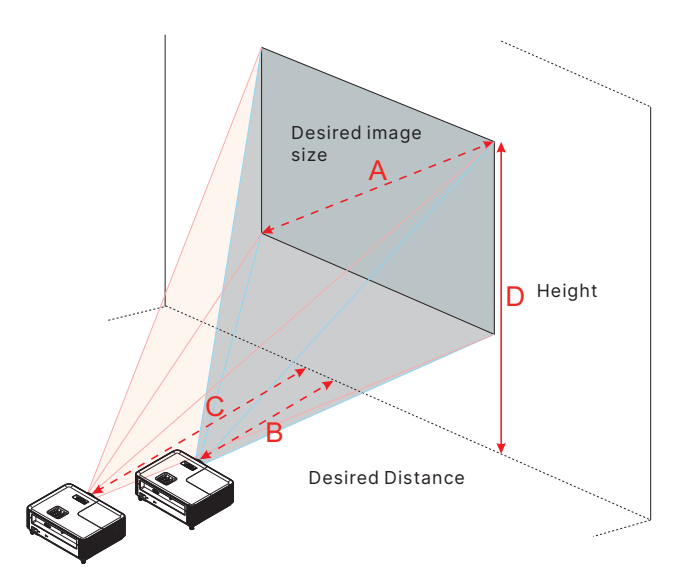

DX330

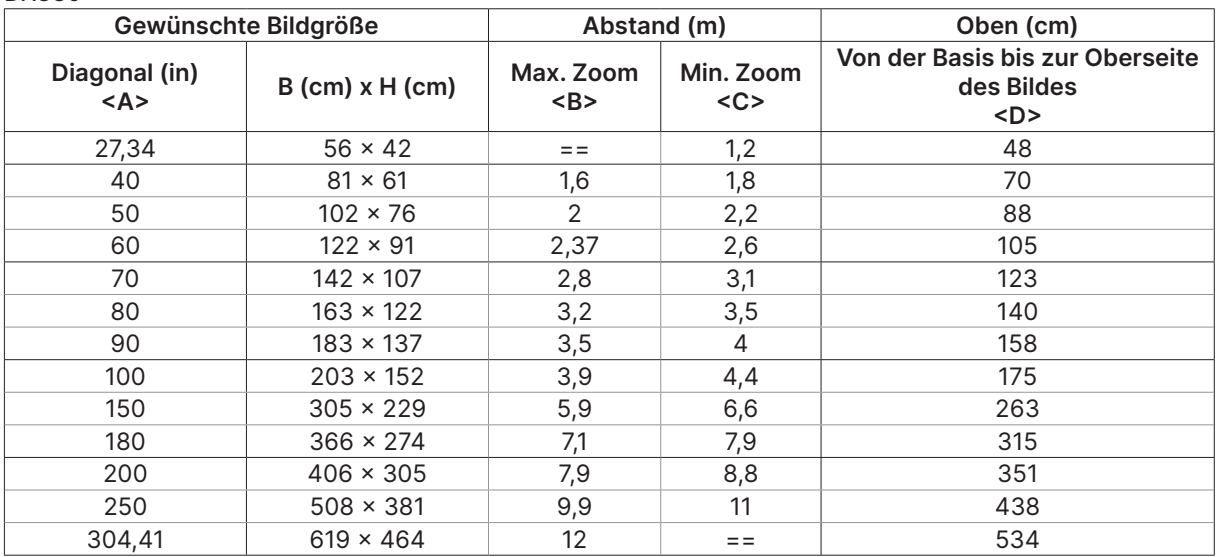

#### DW350

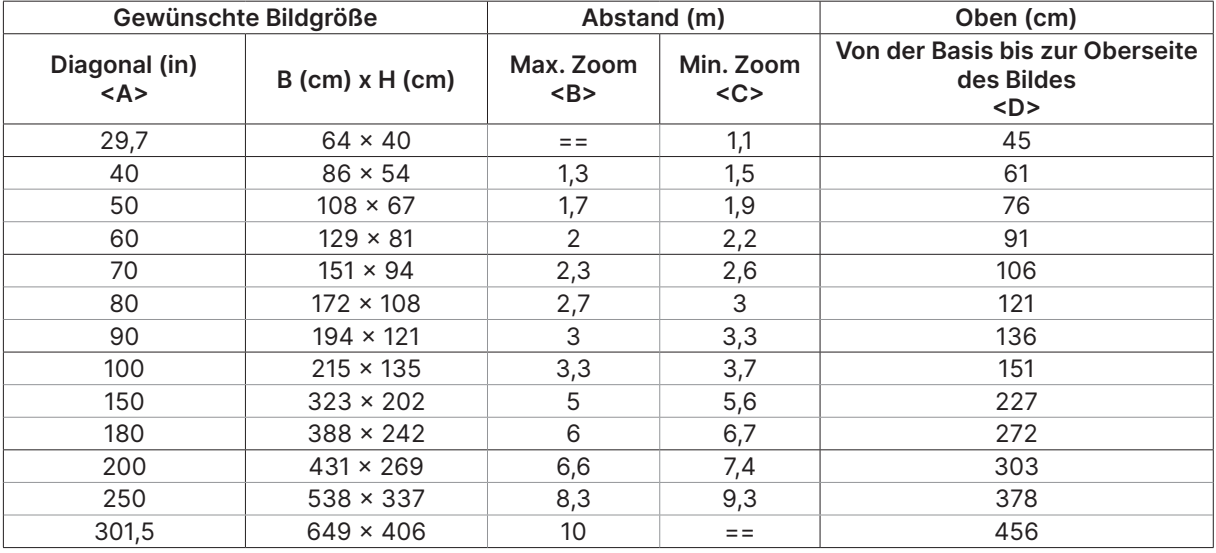

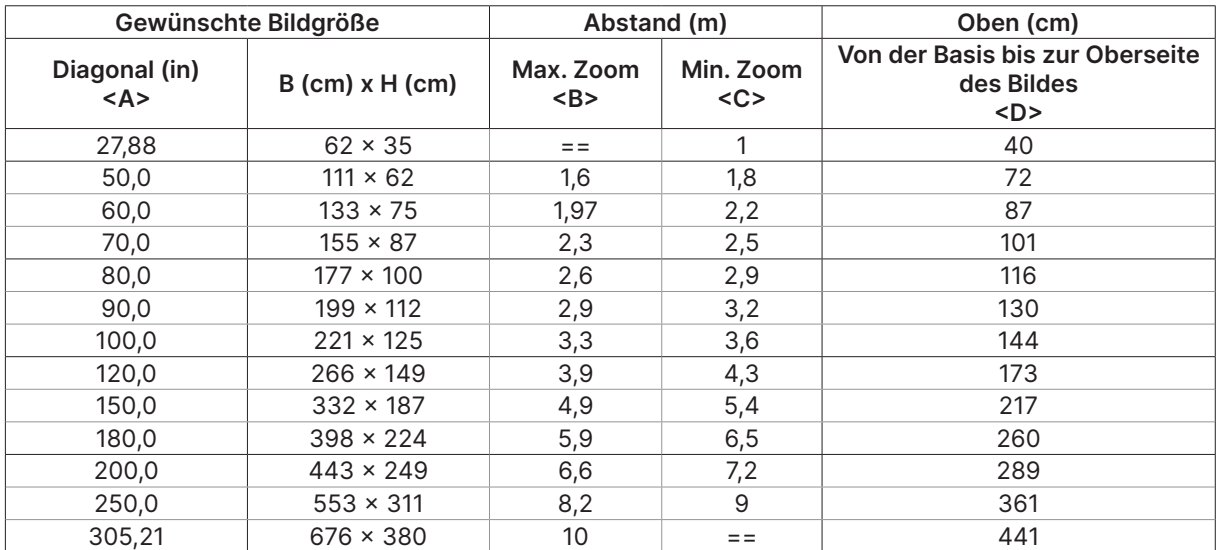

#### DH380

#### DX335ST

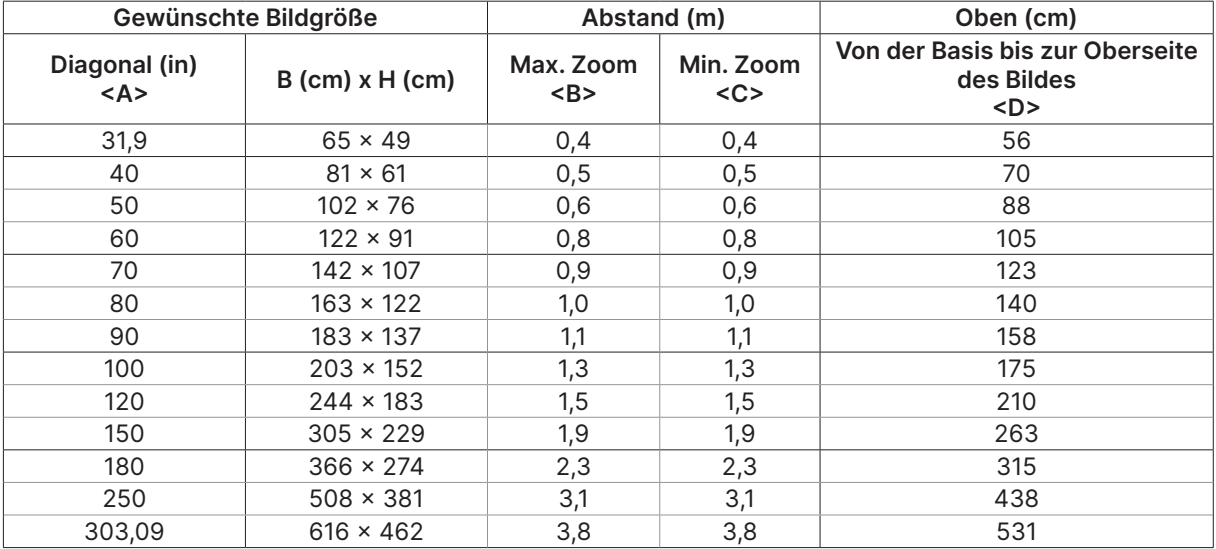

#### DW355ST

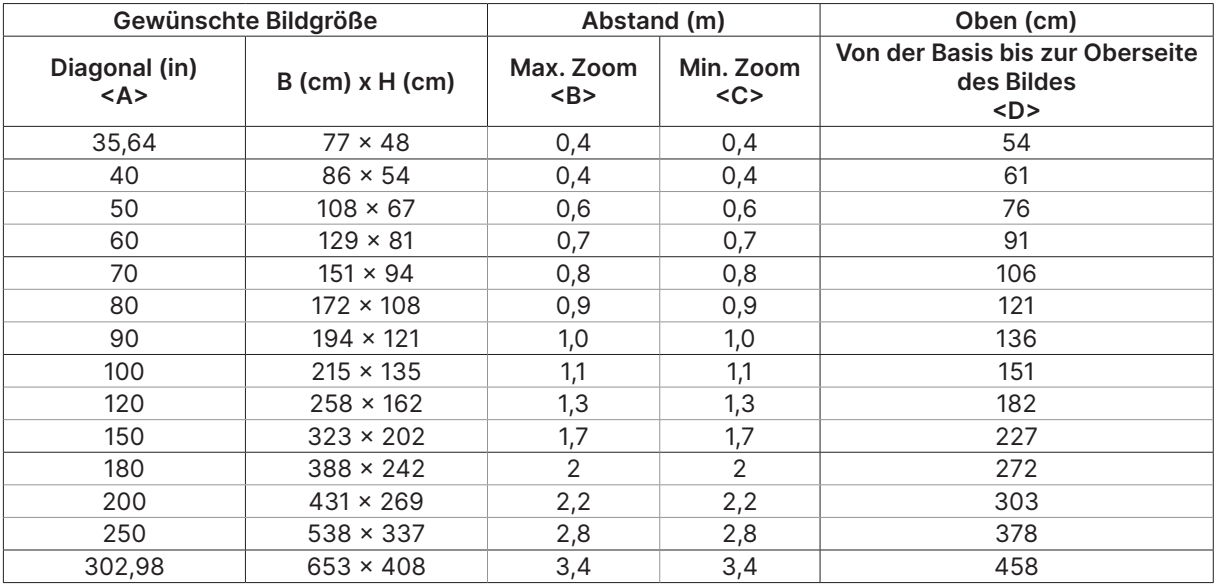

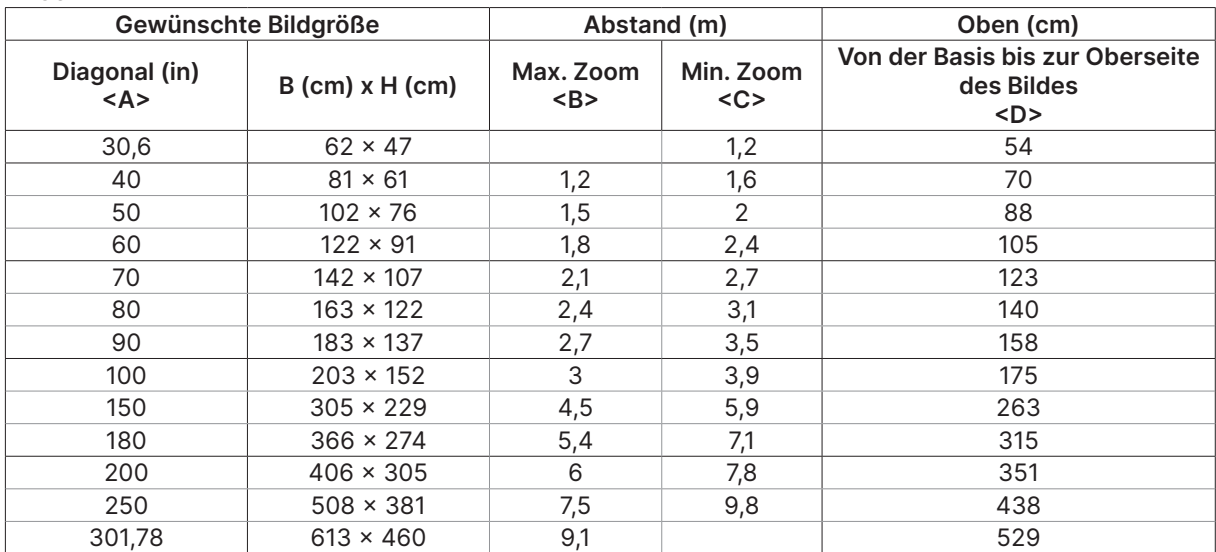

#### DX331

#### DW351

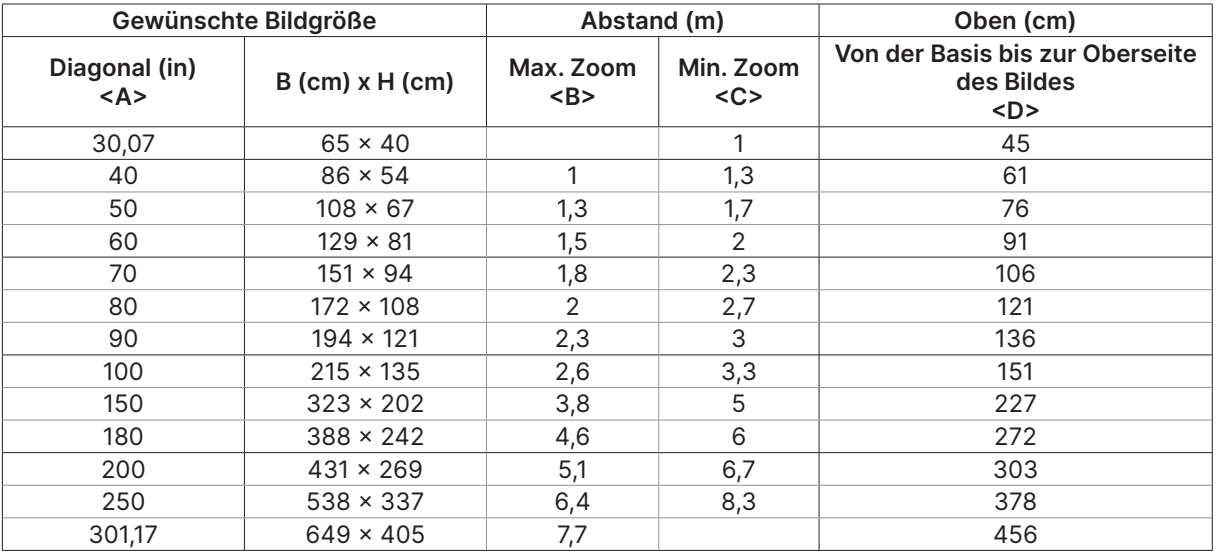

#### DH381 / DH382

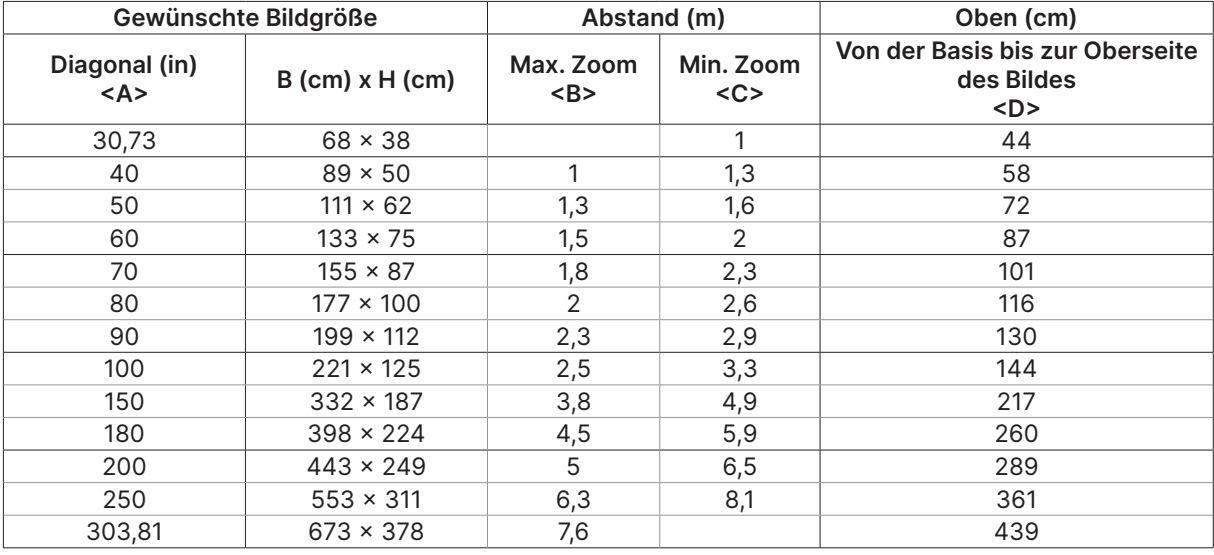

#### DH385ST

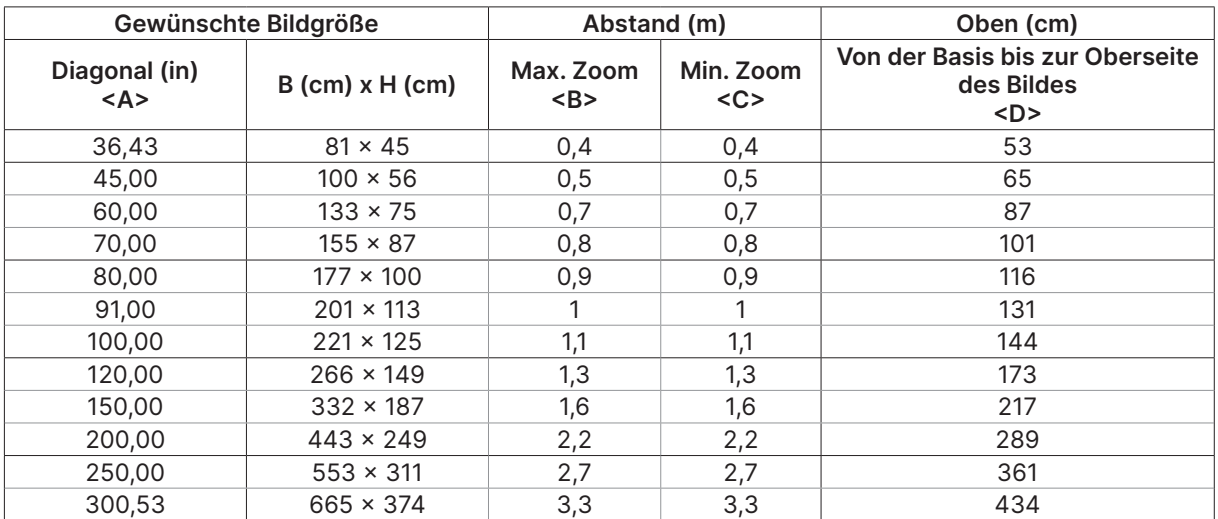

## <span id="page-23-0"></span>Projektorstartanleitung

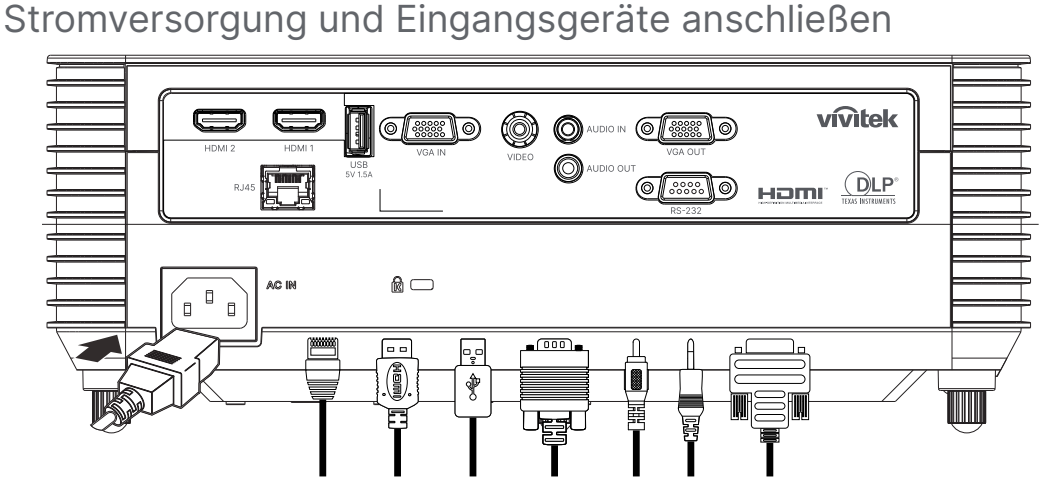

**●** Schließen Sie das mitgelieferte Netzkabel und Ihre Eingangsgeräte sicher an. (HDMI, USB, VGA, RJ45 usw.) Bei hergestellter Verbindung blinkt die Betriebs-LED zunächst grün und leuchtet dann grün.

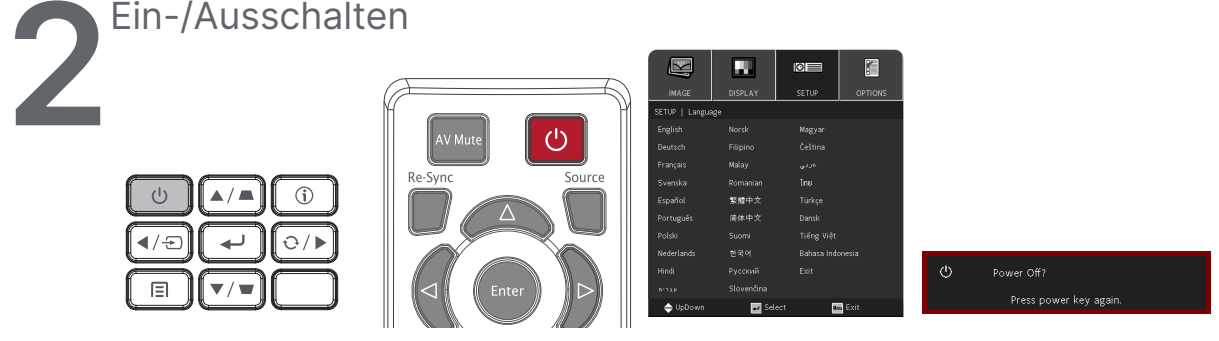

- **•** Einschalten: Drücken Sie (<sup>|</sup>) am Projektor oder an der Fernbedienung. Die Betriebs-LED blinkt nun grün. Der Startbildschirm wird nach etwa 30 Sekunden angezeigt.
- **●** Wenn Sie den Projektor das erste Mal einschalten, können Sie Ihre bevorzugte Sprache wählen. Beachten Sie Sprache einstellen auf Seite [33.](#page-32-1)
- Ausschalten: Drücken Sie (<sup>|</sup>) am Projektor oder an der Fernbedienung. Die Meldung "Abschalten? / Ein-/Austaste erneut drücken" wird angezeigt Drücken Sie die Ein-/Austaste zur Bestätigung der Abschaltung des Projektors erneut.

<span id="page-24-0"></span>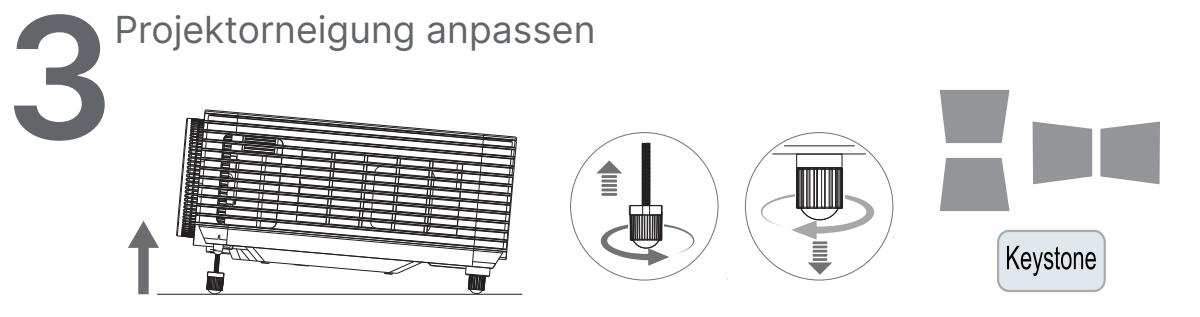

- **●** Zum Erhöhen des Neigungswinkels drehen Sie den linken und rechten Neigfuß gegen den Uhrzeigersinn.
- **●** Drücken Sie die KEYSTONE-Taste zur Anpassung der Leinwandneigung. Der Trapezkorrektur-Regler erscheint auf dem Bildschirm. Drücken Sie bei der vertikalen Trapezkorrektur VIII. Drücken Sie bei der horizontalen Trapezkorrektur / / . (Nur verfügbar beim DW355ST-Modell)

#### Achtung: Beim Einrichten des Projektors

1. Projektortisch oder -ständer sollten einen sicheren, ebenen Stand aufweisen. 2. Platzieren Sie den Projektor so, dass er lotrecht zur Leinwand steht.

3. Achten Sie darauf, dass die Kabel sicher verlegt sind, sodass niemand darüber stolpert.

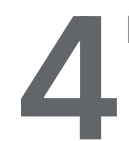

Projektorobjektiv anpassen

Verwenden Sie nur die 3 Ringe am oberen Bedienfeld des Projektors

#### ZOOM

1. Drehen Sie den inneren Ring zur Bildzoomsteuerung, um die Größe des projizierten Bildes und die Leinwandgröße zu ändern.

DH380

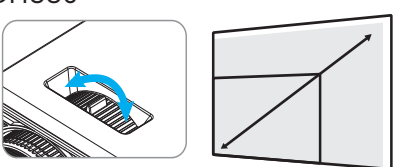

Der Objektivzoom-Bereich kann zwischen 25 und -15 % der Anzeige angepasst werden.

**FOCUS** 

2. Drehen Sie den äußeren Ring zur Bildfokussteuerung, um das projizierte Bild scharfzustellen.

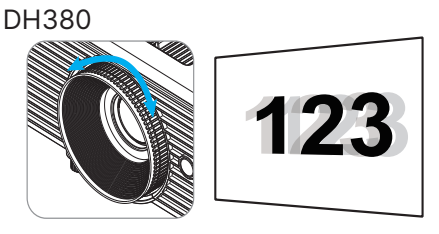

DW355ST

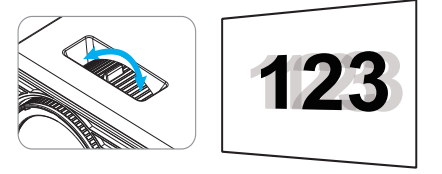

# <span id="page-25-0"></span>3. Einstellungen des Bildschirmmenüs (OSD)

# OSD-Menüsteuerung

Sie können am Bildschirmmenü (engl. On-Screen Display, OSD) verschiedene Einstellungen vornehmen, das Bild anpassen und den aktuellen Status des Projektors überprüfen.

## OSD-Navigation

Sie können mit Hilfe der Steuertasten an der Fernbedienung oder am Projektor durch die Menüs navigieren und Änderungen am OSD vornehmen.

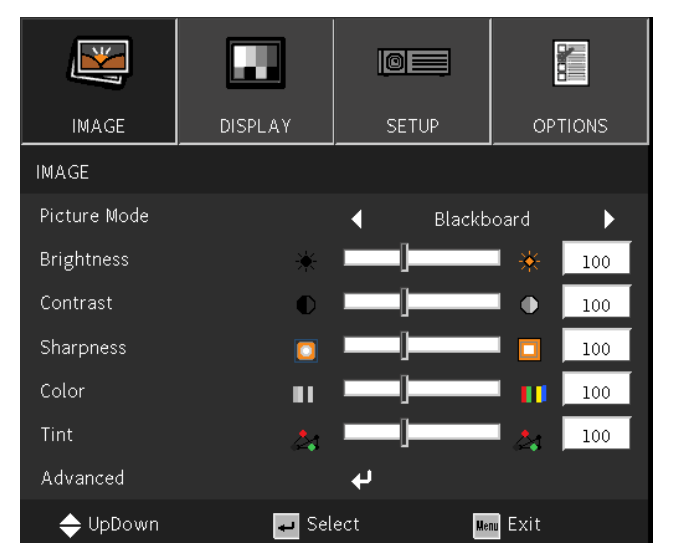

- **●** Rufen Sie mit der Menu-Taste das Bildschirmmenü auf.
- **●** Oben am Bildschirm werden vier Menüsymbole angezeigt. Drücken Sie die Tasten ◄ / ►, um ein Menü auszuwählen.
- **●** Drücken Sie die Tasten ▼/▲, um durch die Untermenüs zu scrollen.
- **●** Drücken Sie die Tasten ◄ / ►, um die Einstellungen in einem Untermenü zu ändern.
- Drücken Sie ←, um die erweiterten Einstellungen für ein Untermenü aufzurufen.
- **●** Durch Betätigen der MENU-Taste schließen Sie das Bildschirmmenü bzw. verlassen ein Untermenü.
- **●** Mit der EXIT-Taste kehren Sie zum vorherigen Menü zurück.

#### Hinweis:

Je nach Videoquelle sind nicht alle Elemente im OSD verfügbar. Die Elemente Horizontalposition/ Vertikalposition im Computer-Menü können beispielsweise nur geändert werden, wenn eine Verbindung zu einem Computer besteht. Die Elemente, die nicht verfügbar sind, sind ausgegraut und können nicht aufgerufen werden.

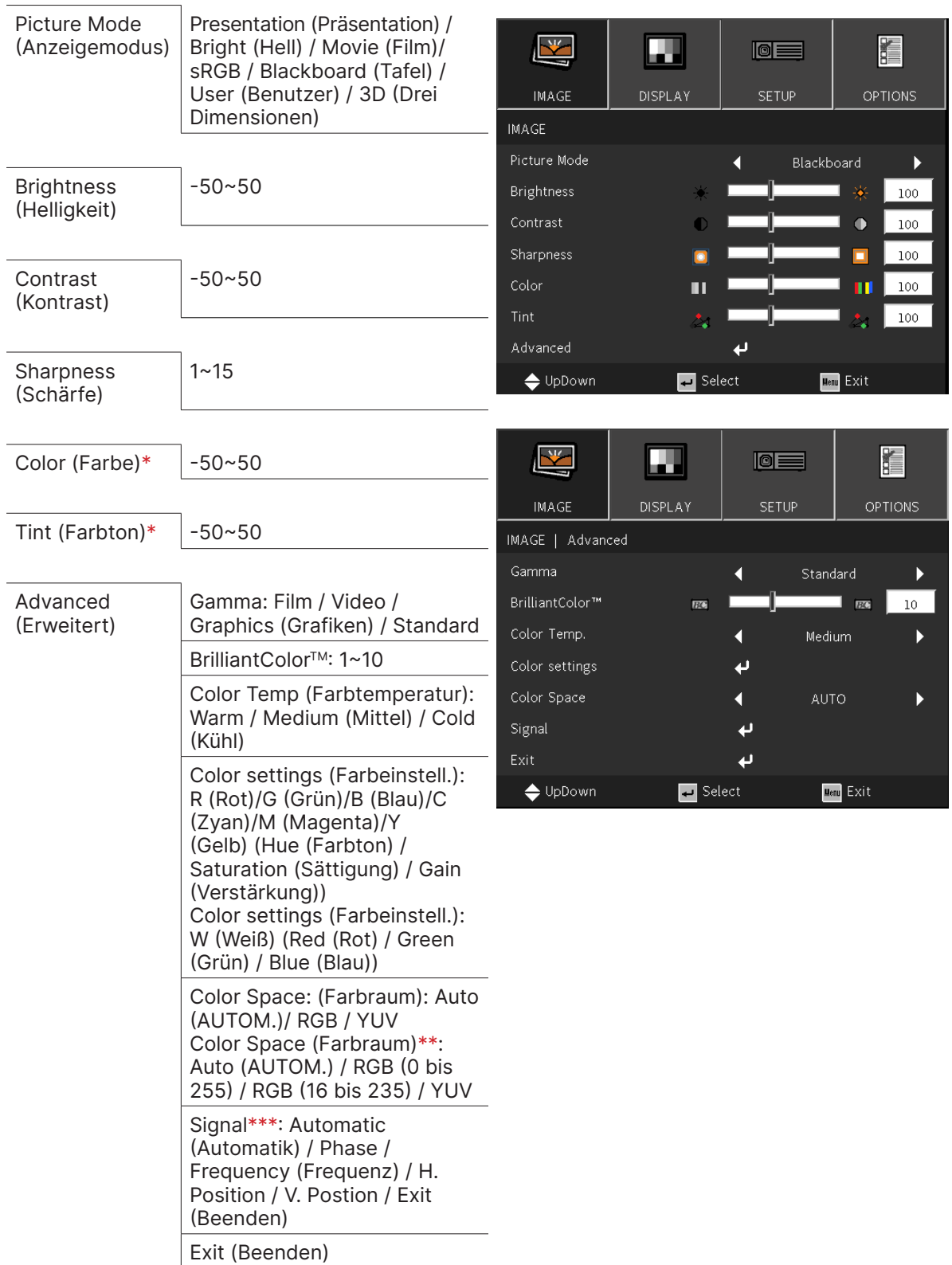

# <span id="page-26-0"></span>IMAGE (BILD)-Menü

#### Hinweis:

"\*" Nur bei Video- und YUV-Quellen unterstützt. "\*\*" Nur bei HDMI-Quelle unterstützt. "\*\*\*" Nur bei analogen VGA-Quellen unterstützt.

## <span id="page-27-0"></span>Picture Mode (Anzeigemodus)

- **●** Verwenden Sie ◄/►, um einen Modus ganz nach Ihren persönlichen Vorlieben auszuwählen.
- **●** Presentation (Präsentation): Empfohlene Einstellung. Der beste Projektionseffekt für Präsentationen.
- **●** Bright (Hell): Dieser Modus eignet sich für Einsatzumgebungen, in deinen eine Ausgabe mit maximaler Helligkeit benötigt wird.
- **●** Movie (Film): Sorgt für ein ausgewogenes Verhältnis zwischen Farbsättigung, Kontrast und Helligkeit.

Wird für dunkle Umgebungen empfohlen.

- **●** sRGB: Optimiert die RGB-Farben für originalgetreue Bilder mit beschränkter Helligkeitseinstellung.
- **●** Blackboard (Tafel): Wählen Sie diesen Modus für optimale Farbeinstellungen, wenn Bilder auf eine Tafel (grün) projiziert werden.
- **●** User (Benutzer): Ermöglicht eine individuelle Einstellung von Helligkeit, Kontrast und Farbe.
- **●** 3D (Drei Dimensionen): Empfohlene Einstellung, wenn 3D-Funktion aktiviert ist.

## Brightness (Helligkeit)

• Drücken Sie ← und verwenden Sie ◀/▶, um die Helligkeit des Bildes zu erhöhen oder zu reduzieren.

## Contrast (Kontrast)

• Drücken Sie ← und verwenden Sie ◀/▶, um den Kontrast des Bildes anzupassen.

### Sharpness (Schärfe)

**•** Drücken Sie ← und verwenden Sie ◀/▶, um die Bildschärfe des Bildes anzupassen.

#### Color (Farbe)

• Drücken Sie ← und verwenden Sie ◀/▶, um die Sättigung im Bild anzupassen.

## Tint (Farbton)

• Drücken Sie ← und verwenden Sie ◀/▶, um die Farbbalance von Rot und Grün anzupassen.

## Advanced (Erweitert)

- Drücken Sie ← und verwenden Sie ▼/▲, um durch die Untermenüs zu scrollen.
- **●** Gamma: Verwenden Sie ◄/►, um die Chrominanz des Bildes auszuwählen. Wenn das Umgebungslicht zu hell ist, kann sich dies auf das Projektionsbild in dunklen Bereichen auswirken. Ändern Sie den Gammawert, um die Chrominanz anzupassen. Film: Für Heimkino.

Video: Für Video- oder TV-Quellen.

Graphics (Grafiken): Für Bildquelle.

Standard: Für PC- bzw. Computer-Quellen.

- **●** BrilliantColorTM: Verwenden Sie ◄/►, um die brillante Farbe des Bildes anzupassen.
- **●** Color Temperature (Farbtemperatur): Verwenden Sie ◄/►, um die Farbtemperatur auszuwählen.

Warm: Erhöht die Rottöne im Bild. Normal: Verwendet die natürliche Farbgebung. Kalt: Erhöht die Blautöne im Bild.

**• Color Settings (Farbeinstell.): Drücken Sie ← und verwenden Sie ▼/▲, um durch die** Untermenüs zu scrollen.

Farbe: Zum Auswählen und Anpassen der Farbe (Rot, Grün, Blau, Cyan, Magenta, Gelb). Farbton: Verwenden Sie ◄/►, um den Farbton anzupassen. Sättigung: Verwenden Sie ◄/►, um die Sättigung anzupassen. Verstärkung: Verwenden Sie ◄/►, um die Farbverstärkung anzupassen.

Farbe: Zum Auswählen und Anpassen der Farbe (Weiß).

Rot: Verwenden Sie ◄/►, um den Wert der Farbe Rot anzupassen. Grün: Verwenden Sie ◄/►, um den Wert der Farbe Grün anzupassen. Blau: Verwenden Sie ◄/►, um den Wert der Farbe Blau anzupassen. Mit diesen drei Optionen wird die Bandbreite der Farbwiedergabe für das gesamte Bild eingestellt. Wenn eine geringe Menge Rot, Grün oder Blau in den grauen Bereichen erscheint, verringern Sie die Zunahme der jeweiligen Farben entsprechend. Je höher die Verstärkung ist, umso geringer wird der Kontrast des Bildes.

- **●** Color Space (Farbraum): Hier wählen Sie einen passenden Farbmatrixtyp zwischen Auto, RGB, RGB (0 bis 255)(\*), RGB (16 bis 235)(\*) oder YUV.
- **Signal:** Drücken Sie ← und verwenden Sie ▼/▲, um durch die Untermenüs zu scrollen. Automatic (Automatik): Verwenden Sie ◄/►, um die Bildsynchronisation ein- oder auszuschalten.

Phase: Verwenden Sie ◄/►, um die Frequenz anzupassen, sodass die analoge RGB-Bildverzerrung reduziert wird.

Frequency (Frequenz): Verwenden Sie ◄/►, um die horizontale Breite des analogen RGB-Bilds anzupassen.

H Position (H.Position): Verwenden Sie ◄/►, um die Anzeigeposition in horizontaler Richtung anzupassen.

V Position (V.Position): Verwenden Sie ◄/►, um die Anzeigeposition in vertikaler Richtung anzupassen.

Exit (Beenden): Drücken Sie + zum Zurückkehren zur vorherigen Seite.

**●** Exit (Beenden): Drücken Sie ↓ zum Zurückkehren zur vorherigen Seite.

# <span id="page-29-0"></span>DISPLAY (ANZEIGE)-Menü

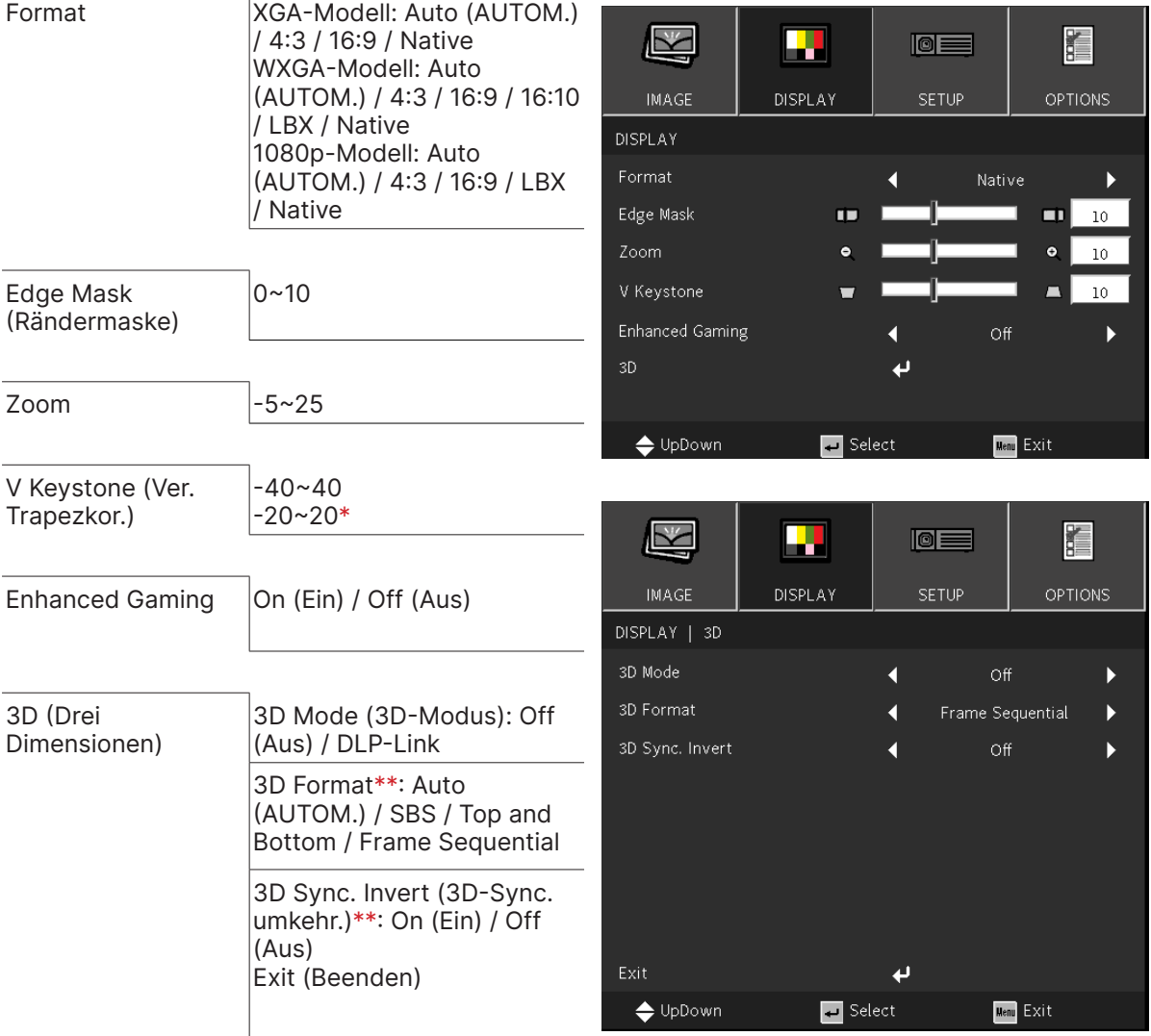

#### Hinweis:

- "\*" Nur verfügbar beim DW355ST-Modell.
- " \*\* " Nur verfügbar, wenn 3D nur über DLP-Link-Brille aktiviert ist.

#### Format

**●** Wählen Sie mit ◄/► das Format (Auto, 4:3, 16:9, 16:10, LBX, Nativ)

#### Edge Mask (Rändermaske)

**●** Die Funktion Kantenmaskierung kann das Rauschen von einem Videobild entfernen. Bei der Funktion Kantenmaskierung handelt es sich um das Entfernen des Videokodierungsrauschens am Rand von Videoquellen.

#### Zoom

**●** Vergrößern Sie das projizierte Bild mit ◄ / ►.

### <span id="page-30-0"></span>V Keystone (Ver. Trapezkor.)

**●** Verwenden Sie ◄/►, um den Wert anzupassen und die vertikale Verzerrung des Bildes zu korrigieren. Der Wert ist um ±40 einstellbar.

#### Enhanced Gaming

- **●** On (Ein): Erhöht die Eingangsverzögerung durch Deaktivierung der Funktionen, die die Verzögerung erhöhen, wie PureMotion und Geometriekorrektur.
- **●** Off (Aus): Deaktiviert diese Funktion.

#### 3D (Drei Dimensionen)

- Drücken Sie ← und verwenden Sie ▼/▲, um 3D-Quelle, Synchronisationsmethode und 3D-Format einzustellen.
- **●** Bevor Sie 3D-Einstellungen vornehmen, stellen Sie sicher, dass das Eingangssignal mit der 3D-Synchronisation verbunden ist.
- **●** 3D Mode (3D-Modus): Verwenden Sie ◄/►, um 3D-Funktionen zu aktivieren oder zu deaktivieren. Aus: Deaktiviert die 3D-Funktion.

DLP-Link: Aktiviert die interne 3D-Synchronisation.

- **●** 3D Format: Verwenden Sie ◄/►, um den 3D-Formattyp auszuwählen: Auto, Side-by-Side, Top and Bottom, Frame Sequential.
- **●** 3D Sync Invert (3D-Sync. umkehr.): Verwenden Sie ◄/►, um das 3D-Signal von links nach rechts oder von rechts nach links umzukehren. Ein: Aktiviert die Signalumkehrung. Aus: Behält das empfangene Signal bei.
- Exit (Beenden): Drücken Sie ↓ zum Zurückkehren zur vorherigen Seite.

## Wichtia:

Bei Menschen, die folgende Kriterien erfüllen, gilt Vorsicht bei der Betrachtung von 3D-Bildern:

Kinder unter sechs Jahren.

Personen, die allergisch oder sensibel auf Licht reagieren, die krank sind oder früher unter Herz-Kreislauf-Erkrankungen litten

Menschen, die müde sind oder unter Schlafmangel leiden.

Menschen, die unter dem Einfluss von Drogen oder Alkohol stehen.

Normalerweise ist die Betrachtung von 3D-Bildern sicher. Einige Menschen können sich dabei jedoch unwohl fühlen. Lesen Sie hierzu auch die überarbeiteten Richtlinien der 3D League vom 10. Dezember 2008. Diese empfehlen, beim Betrachten von 3D-Bildern alle 30 bis 60 Minuten eine Pause von mindestens 5 bis 15 Minuten zu machen.

## <span id="page-31-0"></span>SETUP-Menü

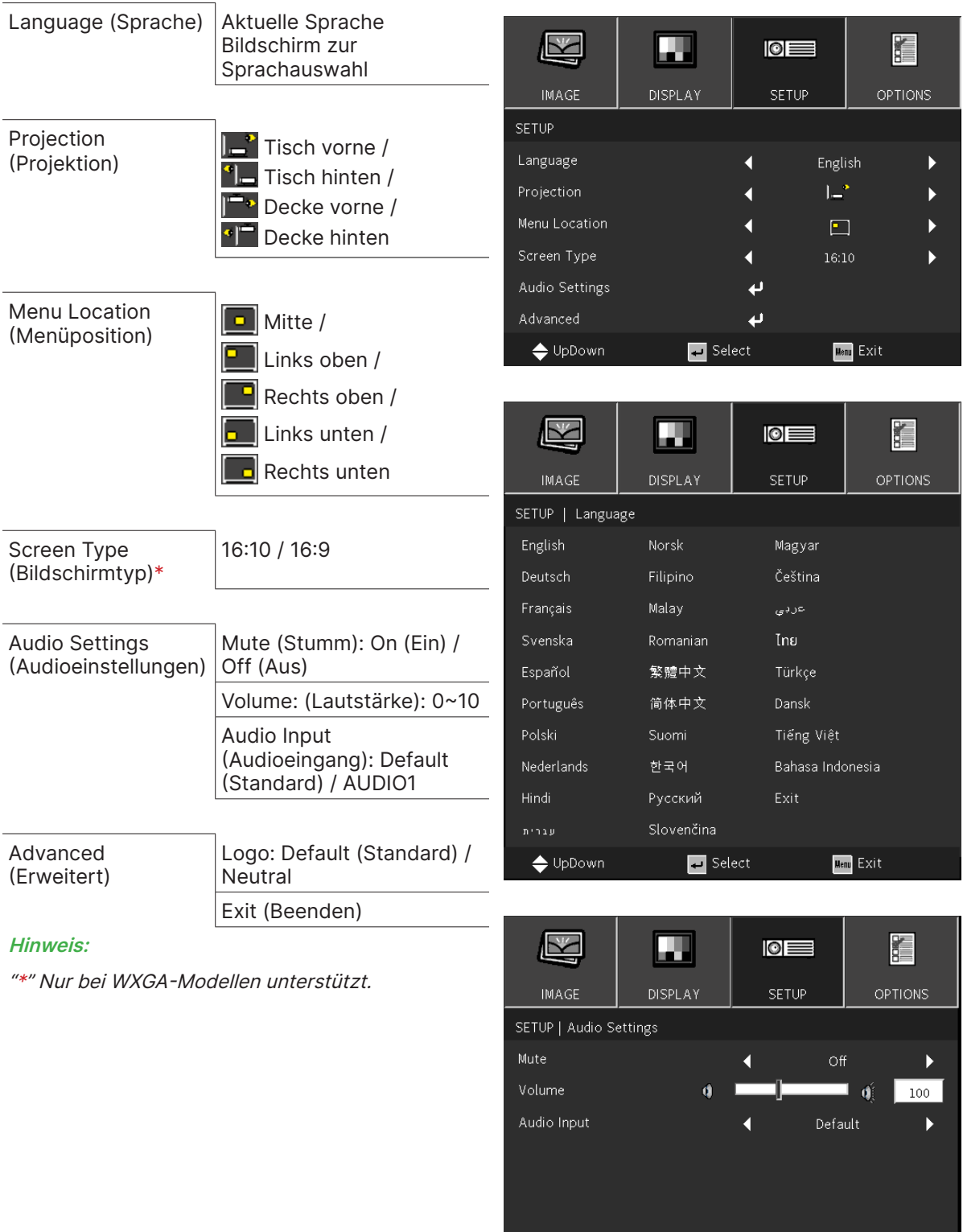

 $\boxed{\text{Menu}}$  Exit

 $\overline{\phantom{0}}$ 

 $\blacksquare$  Select

 $\blacklozenge$  UpDown

### <span id="page-32-1"></span><span id="page-32-0"></span>Language (Sprache)

- **●** Drücken Sie die MENU-Taste. Drücken Sie die Tasten ◄/►, um zu EINRICHTUNG zu wechseln.
- **●** Drücken Sie die Tasten ▼/▲, um zum Untermenü Language (Sprache) zu scrollen.
- Drücken Sie ←, um die erweiterten Einstellungen aufzurufen.
- **●** Drücken Sie die ▼/▲/◄/►, um durch die Sprachen zu scrollen und Ihre Sprache zu markieren.
- **●** Drücken Sie die Taste MENU, um die erweiterten Spracheinstellungen zu schließen.

## Projection (Projektion)

- **●** Verwenden Sie ◄/►, um die Projektionsposition auszuwählen.
- **●** Tisch vorne: Der Projektor ist auf einem Tisch aufgestellt und das Bild wird von vorn auf die Leinwand projiziert.
- $^{\bullet}$  **Tisch hinten:** Der Projektor ist auf einem Tisch aufgestellt und das Bild wird von hinten auf die Leinwand projiziert.
- **• Decke vorne:** Der Projektor ist an der Decke angebracht und das Bild wird von vorn auf die Leinwand projiziert.
- <sup>9</sup> Decke hinten: Der Projektor ist an der Decke angebracht und das Bild wird von hinten auf die Leinwand projiziert.

#### Menu Location (Menüposition)

• Wählen Sie mit </> die Menüposition (**Den** Mitte, **Penal** Links oben, **Penal Rechts oben,**  $\boxed{\bullet}$  Links unten,  $\boxed{\bullet}$  Rechts unten)

#### Screen Type (Bildschirmtyp)

**●** Verwenden Sie ◄/►, um das Bildseitenverhältnis auszuwählen (16:9 oder 16:10).

#### Audio Settings (Audioeinstellungen)

- Drücken Sie ← und verwenden Sie ▼/▲, um durch die Untermenüs zu scrollen.
- **●** Mute (Stumm): Verwenden Sie ◄/► zum De-/Aktivieren der Stummschaltung.
- **●** Volume (Lautstärke): Verwenden Sie ◄/►, um die Lautstärke des Projektors zu erhöhen oder zu reduzieren.
- **●** Audio Input (Audioeingang): Standard: Legen Sie den Audioeingang entsprechend der aktuellen Eingangsquelle fest. AUDIO1: Audioeingang wird die Audioquelle für alle Videoeingänge.

## Advanced (Erweitert)

- Drücken Sie ← und verwenden Sie ▼/▲, um durch die Untermenüs zu scrollen.
- **●** Logo: Verwenden Sie diese Funktion zur Festlegung des gewünschten Startbildschirms. Änderungen treten beim nächsten Einschalten des Projektors in Kraft. Standard: Das Standard-Startbild. Neutral: Logo wird nicht am Startbildschirm angezeigt.

# <span id="page-33-0"></span>OPTIONS (OPTIONEN)-Menü

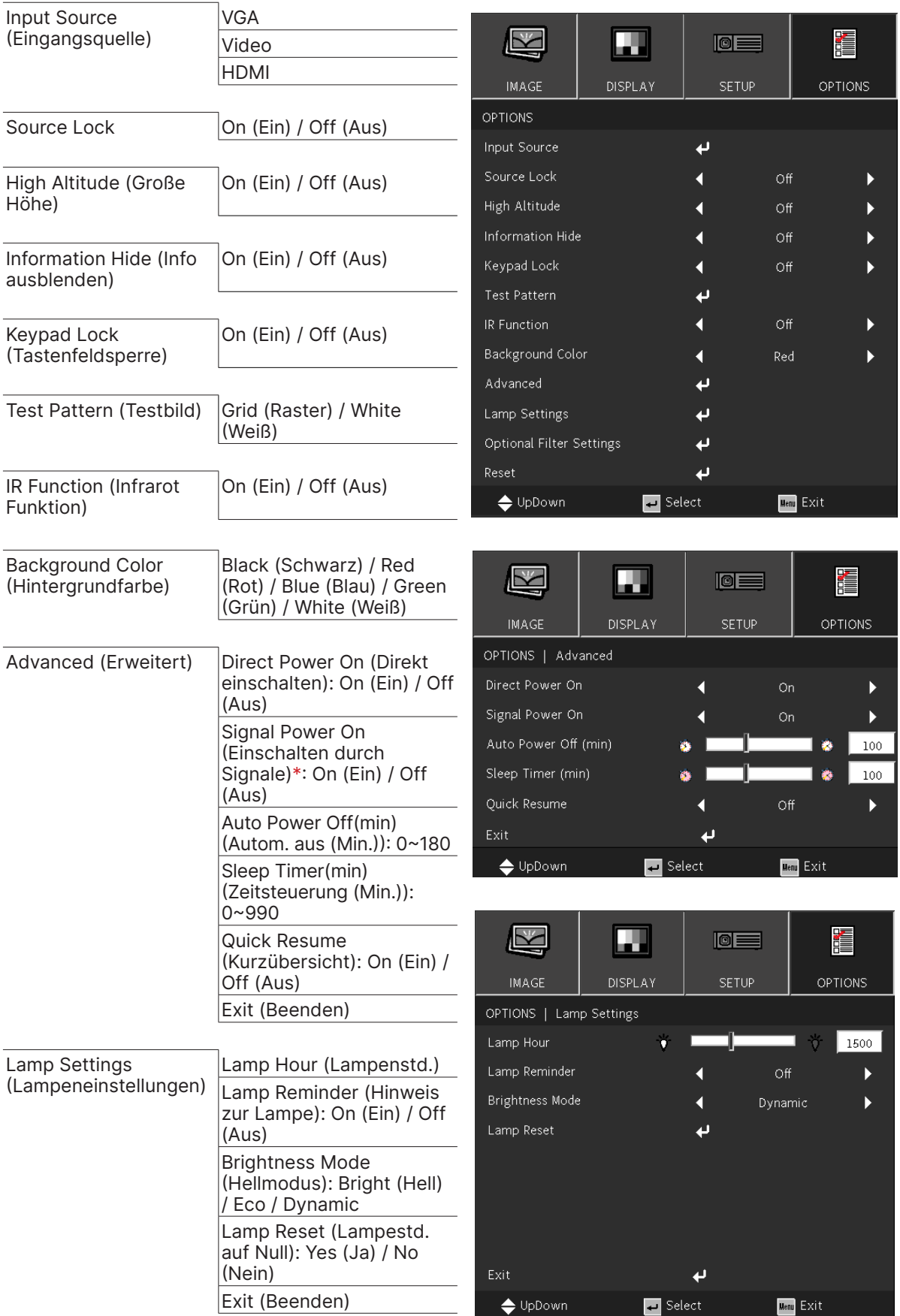

Menu Exit

<span id="page-34-0"></span>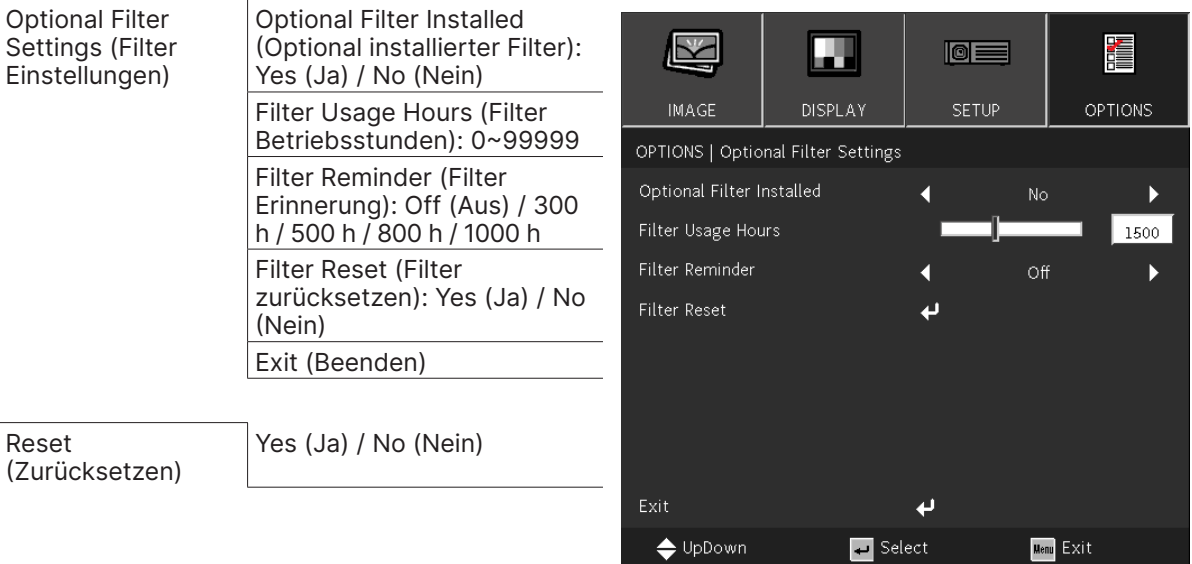

#### Hinweis:

"\*" Nur bei HDMI unterstützt.

## Input Source (Eingabequelle)

- **•** Drücken Sie ← und verwenden Sie ▼/▲, um durch die Untermenüs zu scrollen.
- **●** Wählen Sie, welche Quellen Sie benötigen. Drücken Sie zum Abschluss der Auswahl die -Taste.

 $\bigoplus$  UpDown and  $\bigoplus$ 

#### Source Lock

- **●** On (Ein): Der Projektor sucht nur die aktuelle Eingangsauswahl.
- **●** Off (Aus): Der Projektor sucht nach anderen Signalen, wenn das aktuelle Eingangssignal verlorengeht.

#### High Altitude (Große Höhe)

**●** Verwenden Sie ◄/►, um die Lüftergeschwindigkeit einzustellen (Ein, Aus).

#### Information Hide (Info ausblenden)

**●** Verwenden Sie ◄/► zum Ausblenden oder Einblenden der Quellenmeldung.

#### Keypad Lock (Tastenfeldsperre)

**●** Verwenden Sie ◄/►, um die Tastenfeldsperre ein- oder auszuschalten.

#### Hinweis:

Zum Entsperren über das Bedienfeld drücken Sie für 5 Sekunden die Taste "▼", um das Bedienfeld freizugeben.

## Test Pattern (Testbild)

• Drücken Sie ← und wählen Sie mit ◀/▶ Weiß / Raster, aktivieren Sie das Testmuster.

#### IR Function (Infrarot Funktion)

- **●** On (Ein): Der Projektor kann mit Hilfe der Fernbedienung gesteuert werden.
- **●** Off (Aus): Nur verfügbar, um die Tasten des Bedienfeldes zu verwenden.

#### Background Color (Hintergrundfarbe)

**●** Verwenden Sie ◄/►, um die Hintergrundfarbe für die Leinwand auszuwählen (Schwarz, Rot, Grün, Blau, Weiß).

## <span id="page-35-0"></span>Advanced (Erweitert)

- Drücken Sie ← und verwenden Sie ▼/▲, um durch die Untermenüs zu scrollen.
- **●** Direct Power On (Direkt einschalten): Verwenden Sie ◄/► zum Ein-/Ausschalten Diese Funktion ist standardmäßig auf AUS gesetzt. Wenn diese Option eingeschaltet ist, schaltet sich der Projektor automatisch ein, wenn das Gerät das nächste Mal an die Stromversorgung angeschlossen wird. Mit dieser Funktion und dem Ein-/Ausschalter (anstelle der Fernbedienung) können Sie den Projektor einschalten.
- **●** Signal Power on (Einschalten durch Signale): Verwenden Sie ◄/►, um das automatische Einschalten beim Eingang eines Signal ein- oder auszuschalten. Ein: Der Projektor schaltet sich automatisch ein, wenn HDMI angewendet wird. Aus: Der Projektor schaltet sich durch Drücken der Ein-/Austaste an der Fernbedienung oder am Bedienfeld ein.
- **●** Auto Power Off (mins) (Autom. aus (Min.)): Verwenden Sie ◄/►, um den Zeitraum zu verlängern oder zu verkürzen, nach dem die automatischen Abschaltung den Projektor ausschaltet, wenn kein Signal empfangen wird.
- **●** Sleep Timer (mins) (Zeitsteuerung (Min.)): Verwenden Sie ◄/►, um den Zeitraum zu verlängern oder zu verkürzen, nach dem der Projektor automatisch in den Bereitschaftsmodus wechselt.
- **●** Quick Resume (Kurzübersicht): Ein: Wenn der Projektor versehentlich ausgeschaltet wird, ermöglicht diese Funktion das sofortige Wiedereinschalten des Projektors bei Auswahl innerhalb eines Zeitraums von 100 Sekunden. Aus: Der Lüfter startet sofort mit der Kühlung des Systems, wenn der Nutzer den Projektor ausschaltet.
- Exit (Beenden): Drücken Sie ↓ zum Zurückkehren zur vorherigen Seite.

## Lamp Settings (Lampeneinstellungen)

- Drücken Sie ← und verwenden Sie ▼/▲, um durch die Untermenüs zu scrollen.
- **●** Lamp Hour (Lampenstd.): Zeigt die Lampenstunden der aktuellen Lampe.
- **●** Lamp Reminder (Hinweis zur Lampe): Verwenden Sie zum Ein- oder Ausblenden der Warnmeldung, wenn die Erinnerung an das Auswechseln der Lampe angezeigt wird, ◄/►. Diese Meldung wird angezeigt, wenn die verbleibende Lebensdauer der Lampe 30 Stunden erreicht.
- **●** Brightness Mode (Hellmodus): Wählen Sie mit den Tasten ◄/► den gewünschten Lampenmodus; dadurch können Sie die Helligkeit der Lampe erhöhen oder zum Verlängern der Lampenbetriebslebenszeit verringern.

Helligkeit: Dieser Modus eignet sich für Einsatzumgebungen, in deinen eine Ausgabe mit maximaler Helligkeit benötigt wird.

Energiesparen: Verringert die Lampenleistung für weniger Helligkeit und längere Lampenlebensdauer. Dynamisch: Erhöht und verringert die Lampenleistung basierend auf der Videoquelle. Die Leistungsaufnahme wechselt vom Maximum zu 30 %, was die Lampenlebensdauer verlängert.

- **●** Lamp Reset (Lampestd. auf Null): Setzt den Lampenstunden-Zähler zurück. Sollte nach Auswechslung der Lampe verwendet werden.
- **Exit (Beenden): Drücken Sie**  $\bigcup$  **zum Zurückkehren zur vorherigen Seite.**

## Optional Filter Settings (Filter Einstellungen)

**●** Optional Filter Installed (Optional installierter Filter):

Wählen Sie zur Anzeige der Warnmeldung nach einer bestimmten Anzahl Stunden "Ja". Wählen Sie zum Ausschalten der Warnmeldung "Nein".

Die Standardeinstellung für Filter ist "Nein". Nach der Filtermontage schalten Sie den Projektor ein. Drücken Sie dann "Menu", rufen Sie "OPTIONEN" → "Optionale Filtereinstellungen" → "Optionaler Filter installiert" auf und wählen Sie "Ja".

- **●** Filter Usage Hours (Filter Betriebsstunden): Zeigt die Filterstunden.
- **●** Filter Reminder (Filter Erinnerung): Wählen Sie die Anzahl Stunden, bis die Filtermeldung angezeigt wird. (Werksstandard sind 500 h.)
- **●** Filter Reset (Filter zurücksetzen): Setzen Sie den Staubfilter-Zähler nach Auswechslung oder Reinigung des Staubfilters zurück.
- Exit (Beenden): Drücken Sie ↓ zum Zurückkehren zur vorherigen Seite.

## Reset (Zurücksetzen)

**●** Setzen Sie mit ▼/▲ die Anzeigeparameter in allen Menüs auf die Werkseinstellungen zurück.

#### Hinweis:

Je nach Videoquelle sind nicht alle Elemente im OSD verfügbar. Die Elemente, die nicht verfügbar sind, sind ausgegraut und können nicht aufgerufen werden.

# <span id="page-36-0"></span>4. Problemlösung

## Häufige Probleme und ihre Lösungen

Diese Anleitung bietet Tipps zur Lösung von Problemen, die beim Betrieb des Projektors auftreten können. Sollten sich diese Probleme nicht beheben lassen, wenden Sie sich bitte an Ihren Händler.

Häufig zeigt sich bei der Suche nach der Fehlerquelle, dass das Problem durch etwas so Simples wie einen Wackelkontakt verursacht wurde.

Prüfen Sie vor dem Fortfahren mit problemspezifischen Lösungen Folgendes.

- **●** Schließen Sie zur Überprüfung der Steckdose ein anderes elektrisches Gerät an.
- **●** Stellen Sie sicher, dass der Projektor eingeschaltet ist.
- **●** Achten Sie darauf, dass alle Kabel sicher angeschlossen sind.
- **●** Stellen Sie sicher, dass das angeschlossene Gerät eingeschaltet ist.
- **●** Stellen Sie sicher, dass sich der angeschlossene PC nicht im Ruhezustand befindet.
- **●** Stellen Sie sicher, dass das angeschlossene Notebook auf ein externes Anzeigegerät eingestellt ist.

(Dies wird am Notebook üblicherweise mit Hilfe einer Fn-Tastenkombination erzielt.)

## Tipps zur Problemlösung

Befolgen Sie die Schritte der einzelnen problemspezifischen Abschnitte entsprechend der empfohlenen Reihenfolge. Dadurch können Sie das Problem möglicherweise schneller beseitigen.

Versuchen Sie, das Problem genau zu bestimmen; dadurch können Sie den unnötigen Austausch funktionsfähiger Komponenten vermeiden.

Wenn Sie beispielsweise die Batterien ersetzen und das Problem weiterhin auftritt, sollten Sie die Originalbatterien wieder einsetzen und mit dem nächsten Schritt fortfahren.

Machen Sie sich bei der Problemlösung Notizen zu den Schritten: Diese Informationen können hilfreich sein, wenn Sie sich an das technischen Kundencenter wenden.

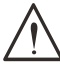

Warnung: Nutzer dürfen das Leuchtmittel nicht ersetzen. Bitte besuchen Sie ein Servicezentrum oder wenden Sie sich an einen Experten.

#### <span id="page-37-0"></span>LED-Anzeigemeldungen

Blinkt rot Blinkt blau

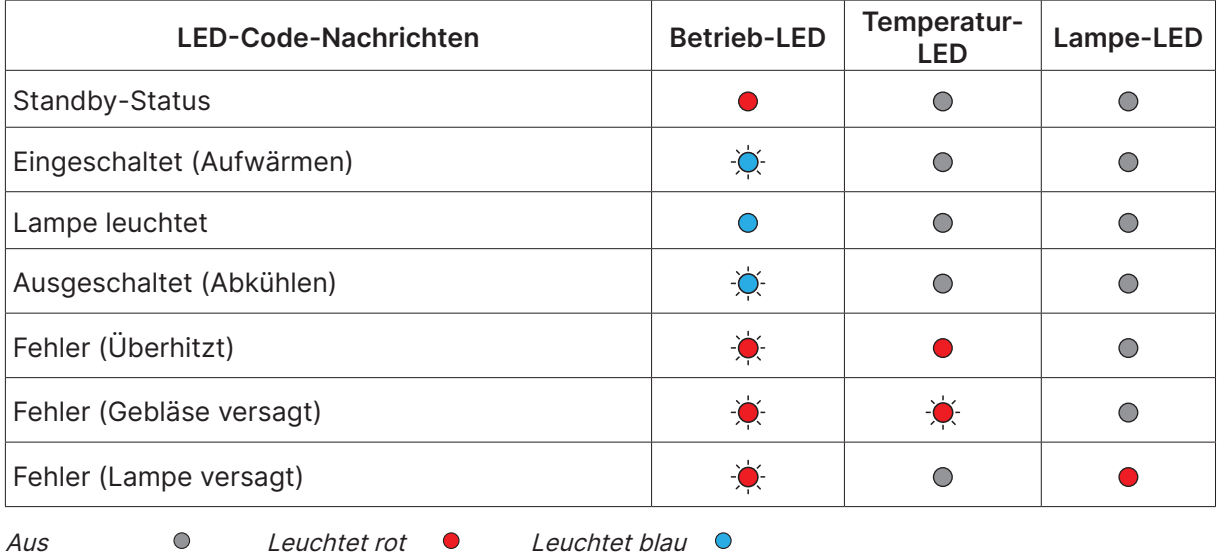

#### Hinweis:

Bitte ziehen Sie bei Auftreten eines Fehlers das Netzkabel; warten Sie eine (1) Minute, bevor Sie den Projektor wieder einschalten. Sollte die Betriebs- oder Lichtquellen-LED weiterhin blinken bzw. die Überhitzungs-LED leuchten, wenden Sie sich an Ihr Kundencenter.

## Fragen und Antworten zu Bildproblemen

#### F: Warum erscheint kein Bild auf der Leinwand?

- **●** Prüfen Sie die Einstellungen an Ihrem Notebook oder Desktop-PC.
- **●** Schalten Sie alle Geräte aus und anschließend in der richtigen Reihenfolge wieder ein.

#### F: Warum ist das Bild verschwommen?

- **●** Passen Sie den Fokus am Projektor an.
- **●** Stellen Sie sicher, dass der Abstand zwischen Projektor und Leinwand innerhalb des angegebenen Bereichs liegt.
- **●** Achten Sie darauf, dass das Projektorobjektiv sauber ist.

#### F: Warum ist das Bild umgekehrt?

**●** Prüfen Sie die Projektion-Einstellung im EINRICHTUNG-Menü.

F: Warum sind auf dem Bild Streifen zu sehen?

- **●** Stellen Sie die Phase-Einstellungen im Menü BILD > Signal des OSD auf die Standardeinstellungen ein.
- **●** Prüfen Sie, ob das Problem durch die Grafikkarte des angeschlossenen Computer verursacht wird, indem Sie einen anderen Computer anschließen.

F: Warum wirkt das Bild flach; ohne Kontrast?

- **●** Passen Sie die Kontrast-Einstellung im BILD-Menü an.
- F: Warum stimmt die Farbe des projizierten Bildes nicht mit der des eigentlichen Bildes überein?
- **●** Passen Sie die Farbtemperatur- und Gamma-Einstellungen im Menü BILD > Erweitert an.

## <span id="page-38-0"></span>Lichtquellenprobleme

#### F: Warum gibt der Projektor kein Licht aus?

- **●** Prüfen Sie, ob das Netzkabel richtig angeschlossen ist.
- **●** Stellen Sie sicher, dass die Stromversorgung funktioniert, indem Sie ein anderes elektrisches Gerät anschließen.
- **●** Starten Sie den Projektor in der richtigen Reihenfolge neu; prüfen Sie, ob die Betriebs-LED leuchtet.

## Fernbedienungsprobleme

#### F: Warum reagiert der Projektor nicht auf die Fernbedienung?

- **●** Richten Sie die Fernbedienung auf den Fernbedienungssensor am Projektor.
- **●** Stellen Sie sicher, dass sich keine Hindernisse zwischen Fernbedienung und Sensor befinden.
- **●** Schalten Sie die Fluoreszenzlampen im Zimmer aus.
- **●** Prüfen Sie die Polarität der Batterien.
- **●** Ersetzen Sie die Batterien.
- **●** Schalten Sie andere infrarotfähige Geräte in der Umgebung aus.
- **●** Lassen Sie die Fernbedienung reparieren.

## Audioprobleme

#### F: Warum wird kein Ton ausgegeben?

- **●** Passen Sie die Lautstärke über die Fernbedienung an.
- **●** Passen Sie die Lautstärke der Audioquelle an.
- **●** Prüfen Sie den Anschluss der Audiokabel.
- **●** Testen Sie die Audioausgabe der Quelle mit anderen Lautsprechern.
- **●** Lassen Sie den Projektor reparieren.

#### F: Warum ist der Ton verzerrt?

- **●** Prüfen Sie den Anschluss der Audiokabel.
- **●** Testen Sie die Audioausgabe der Quelle mit anderen Lautsprechern.
- **●** Lassen Sie den Projektor reparieren.

## Projektor zur Reparatur einschicken

Lassen Sie den Projektor reparieren, falls das Problem fortbesteht. Packen Sie den Projektor in den Originalkarton. Legen Sie eine Beschreibung des Problems sowie eine Liste zu den von Ihnen unternommenen Schritten beim Versuch der Problemlösung bei: Diese Informationen können dem Kundendienstpersonal behilflich sein. Übergeben Sie den Projektor zur Reparatur an das Fachgeschäft, in dem Sie ihn erworben haben.

## <span id="page-39-0"></span>Fragen und Antworten zu HDMI

F. Worin liegt der Unterschied zwischen einem Standard-HDMI-Kabel und einem High-Speed-HDMI-Kabel?

Vor Kurzem hat die HDMI Licensing, LLC Kabel bekannt gegeben, dass Kabel nach Standardund High-Speed-Spezifikationen getestet werden.

Standard-HDMI-Kabel ("Kategorie 1") übertragen mit einer Frequenz von 75 MHz bzw. bei einer Datenrate bis 2,25 GBit/s; dies entspricht einem 720p/1080i-Signal.

High-Speed-HDMI-Kabel ("Kategorie 2") übertragen mit einer Frequenz von 340 MHz bzw. bei einer Datenrate bis 10,2 GBit/s; dies ist die aktuell höchste verfügbare Bandbreite über ein HDMI-Kabel und kann erfolgreich 1080p-Signale verarbeiten, inklusive Signalen mit erhöhter Farbtiefe und/oder Aktualisierungsrate. Zudem können an High-Speed-Kabeln Anzeigegeräte mit höherer Auflösung angeschlossen werden, wie z. B. WQXGA-Breitbildmonitore (Auflösung:  $2560 \times 1600$ .

F. Wie gehe ich vor, wenn ich HDMI-Kabel mit einer Länge von mehr als 10 Metern benötige?

Es gibt viele HDMI-Adapter, mit deren Hilfe Sie die effektive Reichweite von HDMI-Kabeln deutlich über die typischen 10 Meter erweitern können. Diese Unternehmen stellen eine Vielzahl von Lösungen her, inklusive aktiver Kabel (d.h. in den Kabeln ist aktive Elektronik integriert, welche das Kabelsignal steigert und dadurch die Reichweite verlängert), Repeater, Verstärker sowie CAT5/6- und Glasfaserlösungen.

F. Woher weiß ich, ob es sich bei einem Kabel um ein HDMI-zertifiziertes Kabel handelt?

Alle HDMI-Produkte müssen durch den Hersteller im Rahmen des HDMI-Konformitätstests zertifiziert werden. Es gibt jedoch Fälle, bei denen Kabel das HDMI-Logo tragen, jedoch nicht ordnungsgemäß getestet wurden. Die HDMI Licensing, LLC arbeitet aktiv an der Aufklärung dieser Fälle, damit sichergestellt ist, dass die HDMI-Marke angemessen auf dem Markt genutzt wird. Wir empfehlen Kunden, ihre Kabel bei einer verlässlichen Quelle bzw. von einem vertrauenswürdigen Unternehmen zu erwerben.

# <span id="page-40-0"></span>5. Spezifikationen

Projektorabmessungen

DX330 / DW350 / DH380 / DX331 / DW351 / DH381 / DH382

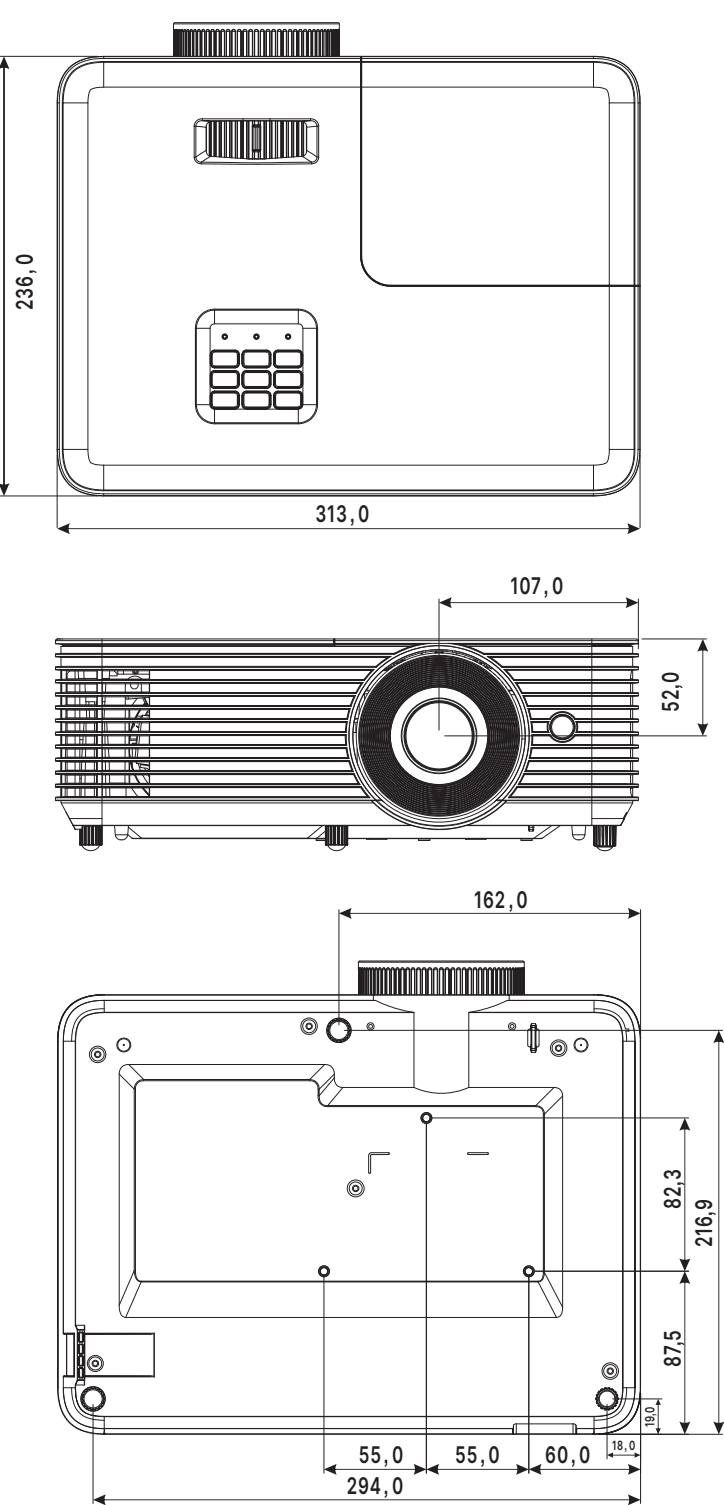

## DX335ST / DW355ST / DH385ST

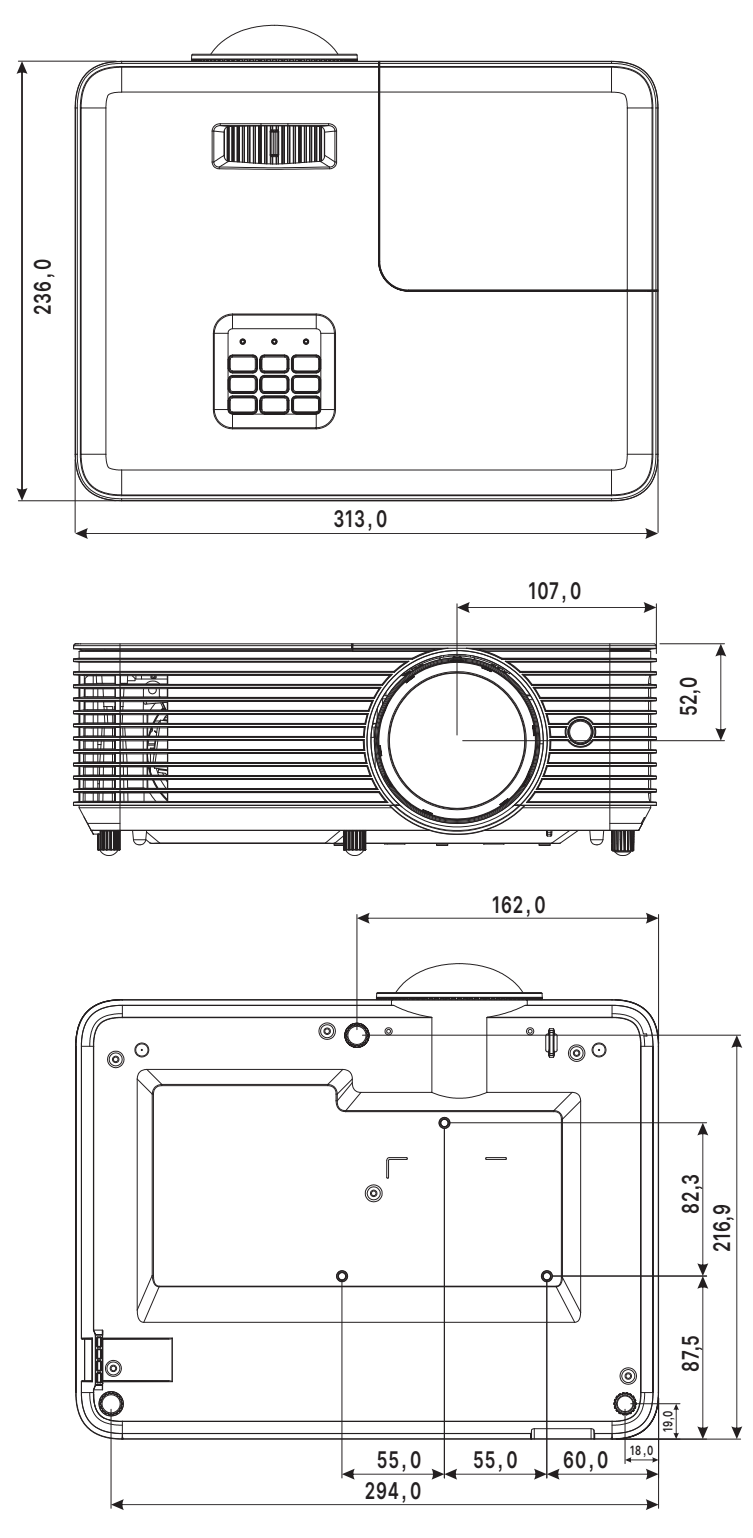

## <span id="page-42-0"></span>Projektordatenblatt

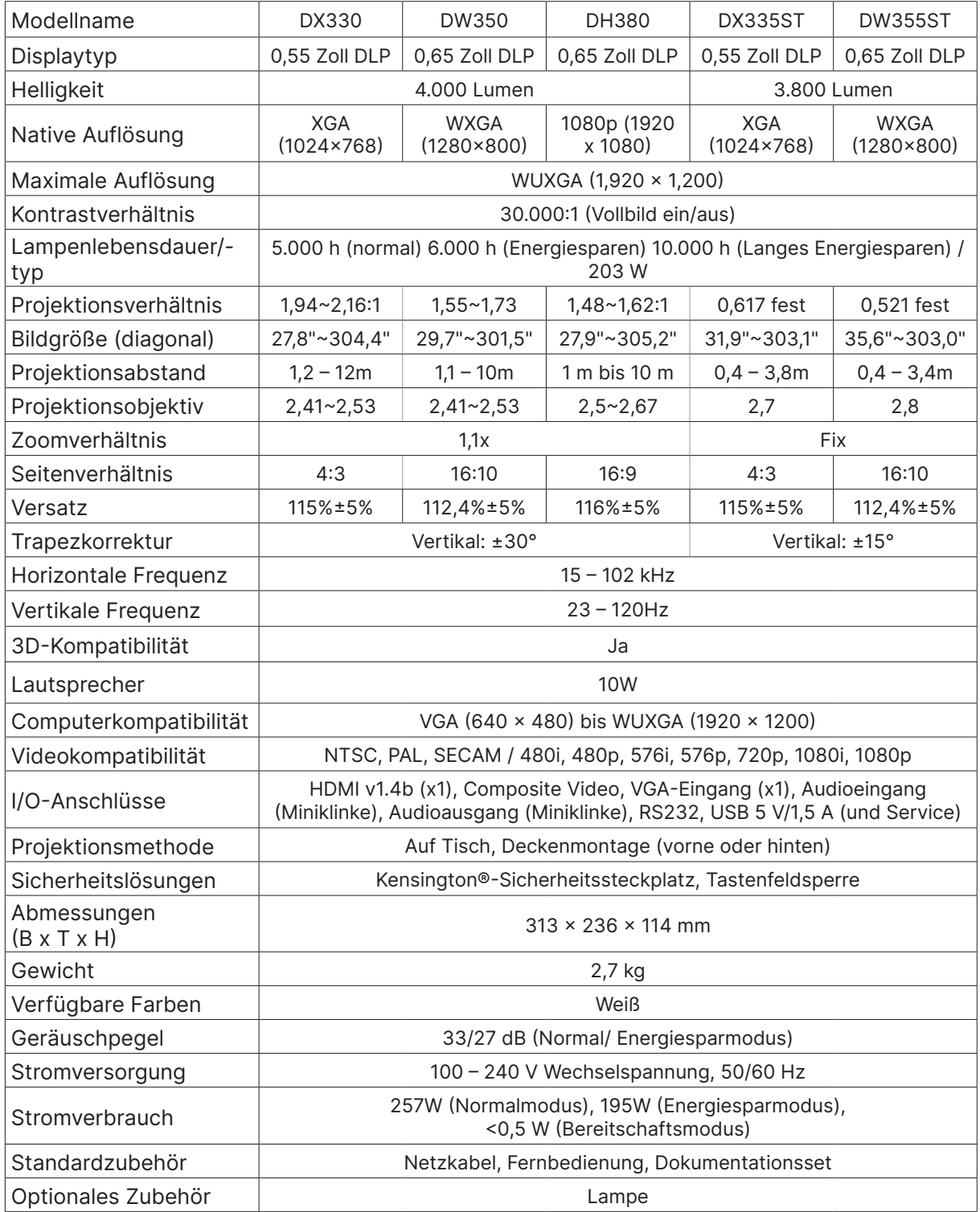

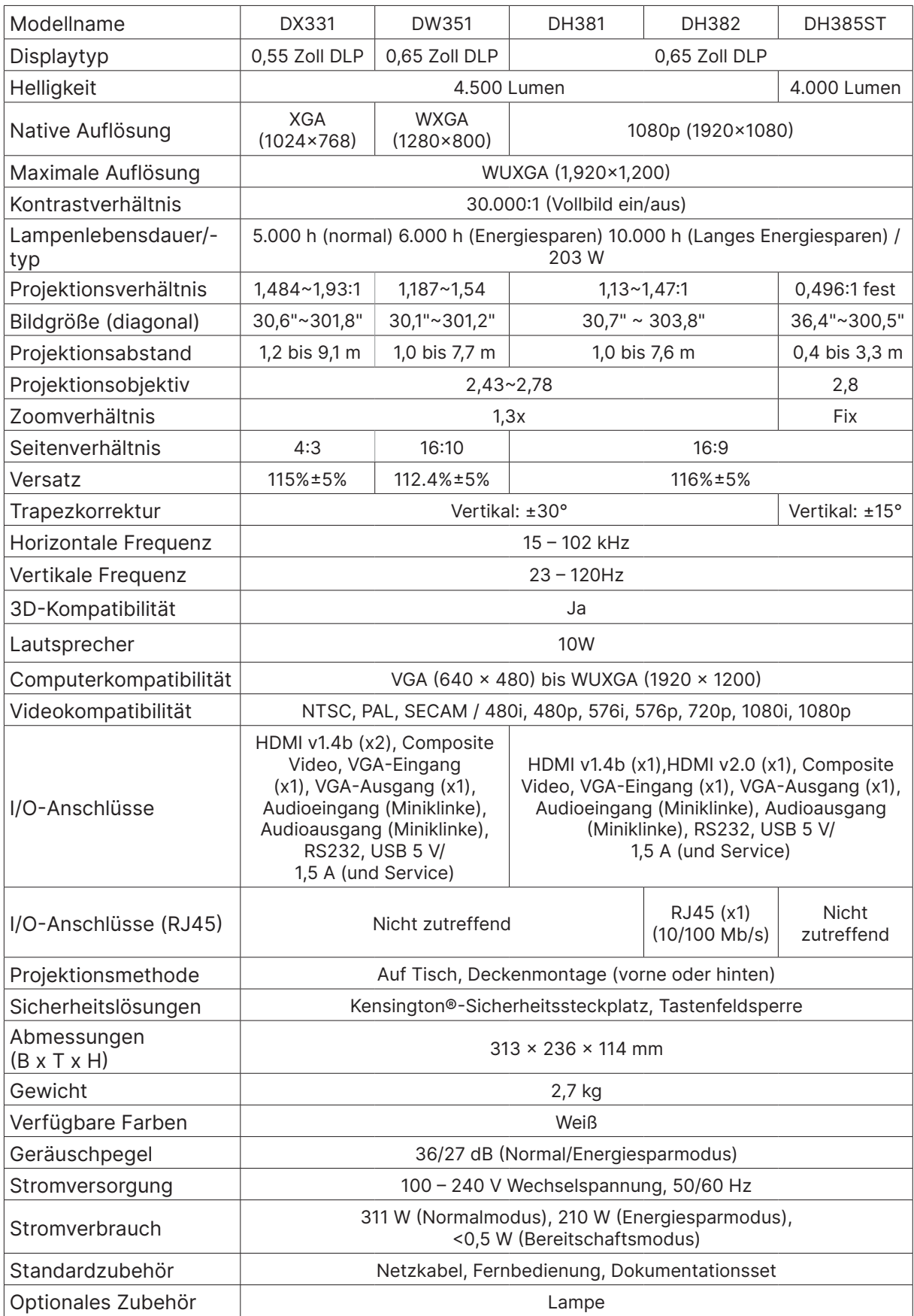

## <span id="page-44-0"></span>Projektor-Timing-Tabelle

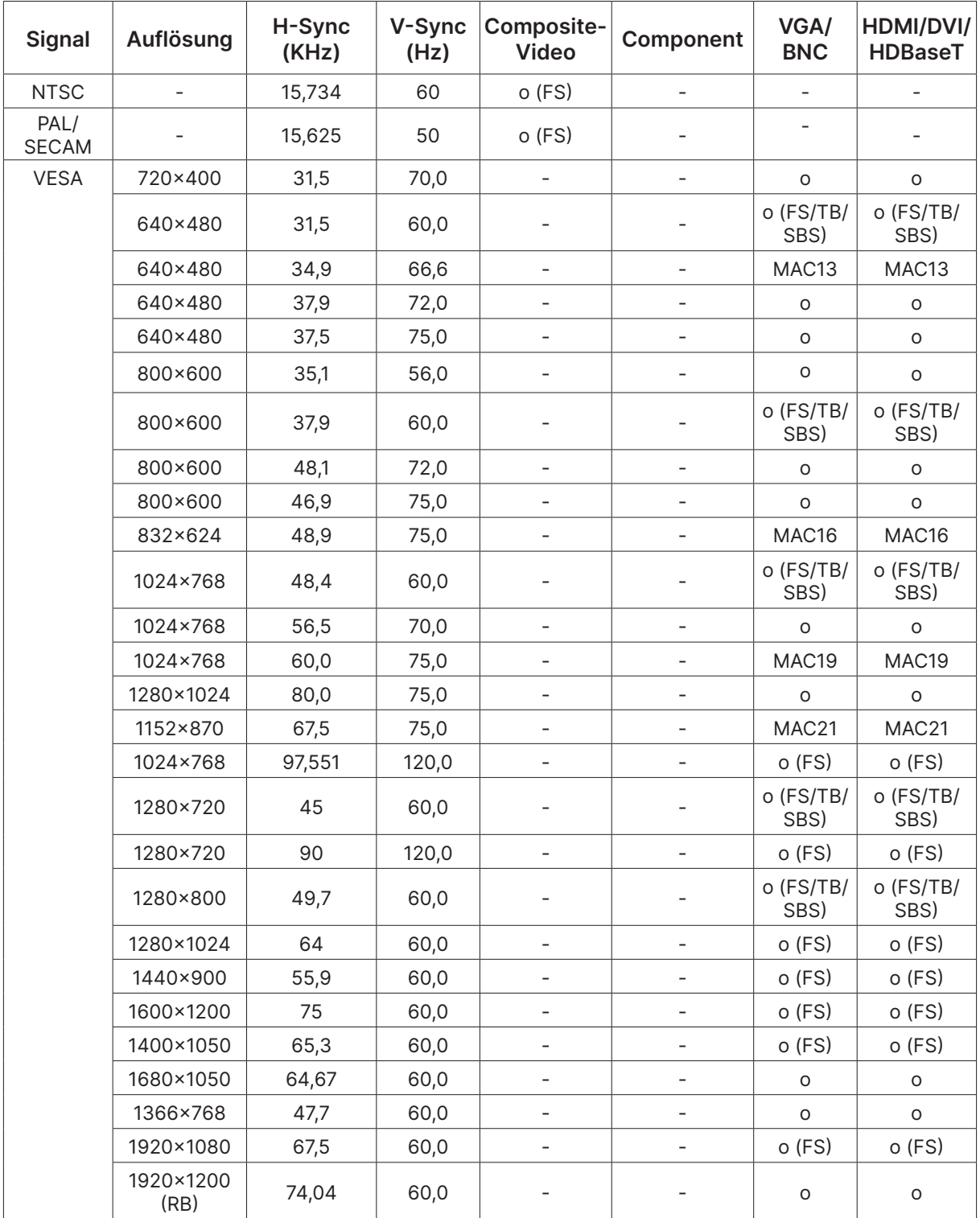

○ : Unterstützte Frequenz

- : Nicht unterstützte Frequenz

 $FS \Rightarrow$  Field Sequential

TB  $\Rightarrow$  Top / Bottom SBS ⇒ Side-By-Side  $FP \Rightarrow$  Frame Packing

# <span id="page-45-1"></span><span id="page-45-0"></span>6. Richtlinienkonformität

## FCC-Hinweis

Diese Ausrüstung wurde getestet und als mit den Grenzwerten für Digitalgeräte der Klasse B gemäß Teil 15 der FCC-Regularien übereinstimmend befunden. Diese Grenzwerte wurden geschaffen, um angemessenen Schutz gegen Störungen beim Betrieb in kommerziellen Umgebungen zu gewährleisten.

Diese Ausrüstung erzeugt, verwendet und kann Hochfrequenzenergie abstrahlen und kann - falls nicht in Übereinstimmung mit den Bedienungsanweisungen installiert und verwendet - Störungen der Funkkommunikation verursachen. Beim Betrieb dieses Gerätes in Wohngebieten kann es zu Störungen kommen. In diesem Fall hat der Anwender die Störungen in eigenverantwortlich zu beseitigen.

Jegliche Änderungen oder Modifikationen, die nicht ausdrücklich von den für die Übereinstimmung verantwortlichen Parteien zugelassen sind, können die Berechtigung des Anwenders zum Betrieb des Gerätes erlöschen lassen.

### Kanada

Dieses Digitalgerät der Klasse B erfüllt die Richtlinien der Canadian ICES-003.

### Sicherheitszertifizierungen

FCC-B, cTUVus, CCC, CECP, CEL, CE, KC, CB, RoHS, ICES-003 (Kanada), BSMI, TGM, PSB, BIS

## Entsorgung und Recycling

Dieses Produkt beinhaltet zudem möglicherweise elektronische Komponenten, die bei unsachgemäßer Entsorgung Gefahren bergen können. Recyceln oder entsorgen Sie dieses Produkt entsprechend Ihren lokalen, regionalen oder nationalen Vorschriften. Weitere Informationen erhalten Sie von der Electronic Industries Alliance unter www.eiae.org

# <span id="page-46-0"></span>7. RS232-Kommunikation

## Kommunikationsparameter konfigurieren

Über die serielle Steuerung können Sie Befehle für die Projektorsteuerung eingeben oder seine Betriebsdaten empfangen. Nutzen Sie dazu Windows-Client-Terminalsoftware.

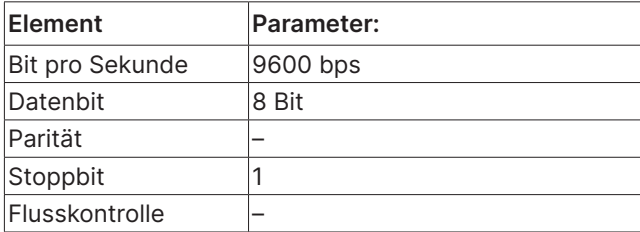

#### Hinweis:

Die Zeitüberschreitung des UART-Anschlusses beträgt 0,5 s. Beide unterstützen Groß- und Kleinschreibung.

## Steuerungsbefehle

#### Steuerungsbefehlsstruktur

Ein Steuerungsbefehl hat das Präfix "op" gefolgt von Befehlen und dessen Einstellungen, die durch ein Leerzeichen [SP] getrennt sind, und wird durch eine Kombination von Wagenrücklauf "CR" (Carriage Return) sowie "ASCII hex 0D" abgeschlossen. Syntax von seriellen Steuerungsbefehlen:

op[SP]<Steuerungsbefehl>[SP]<Einstellungswert>[CR] op eine Konstante, die kennzeichnet, dass dies ein Steuerungsbefehl ist.<br>Alfonstante, die kennzeichnet, dass dies ein Steuerungsbefehl ist.

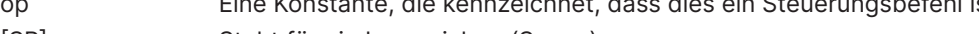

[SP] Steht für ein Leerzeichen (Space).

[CR] Steht für die den Befehl abschließende Kombination aus Wagenrücklauf "CR" und "ASCII hex 0D".

Einstellungswert Einstellungen für den Steuerungsbefehl

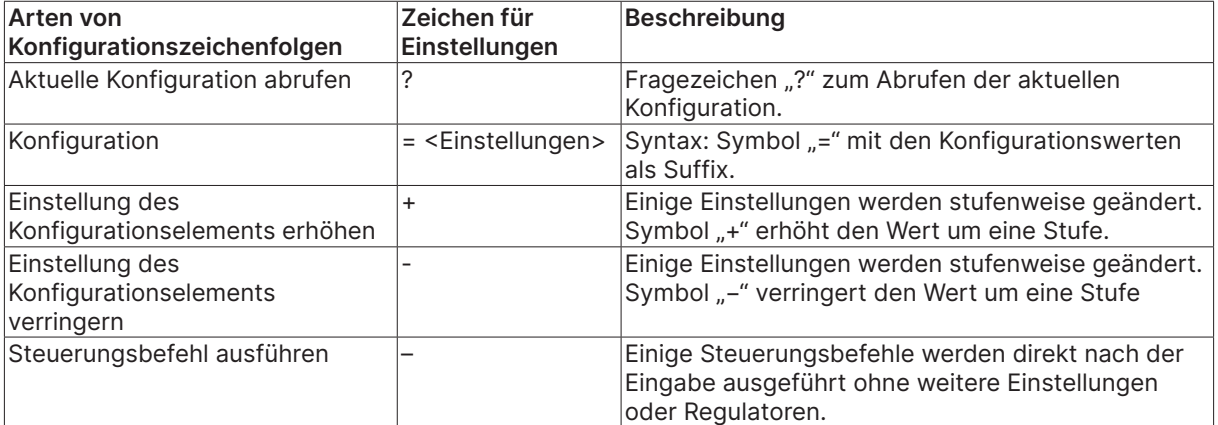

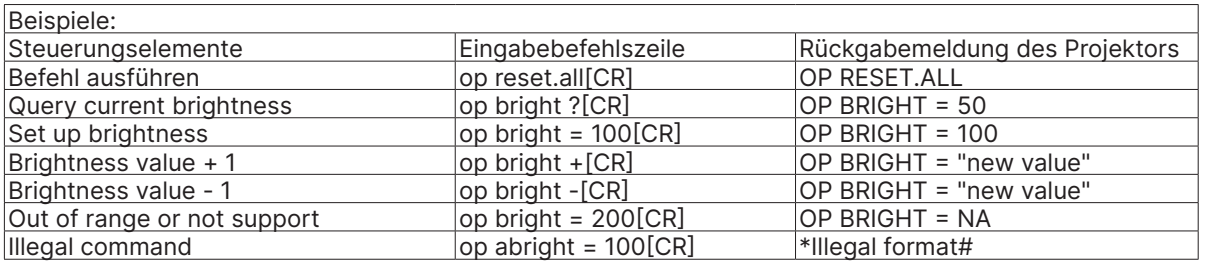

Hinweis:

Stellen Sie beim Senden mehrerer Befehle sicher, dass die Antwortmeldung des letzten Befehls empfangen wird, bevor Sie den nächsten versenden.

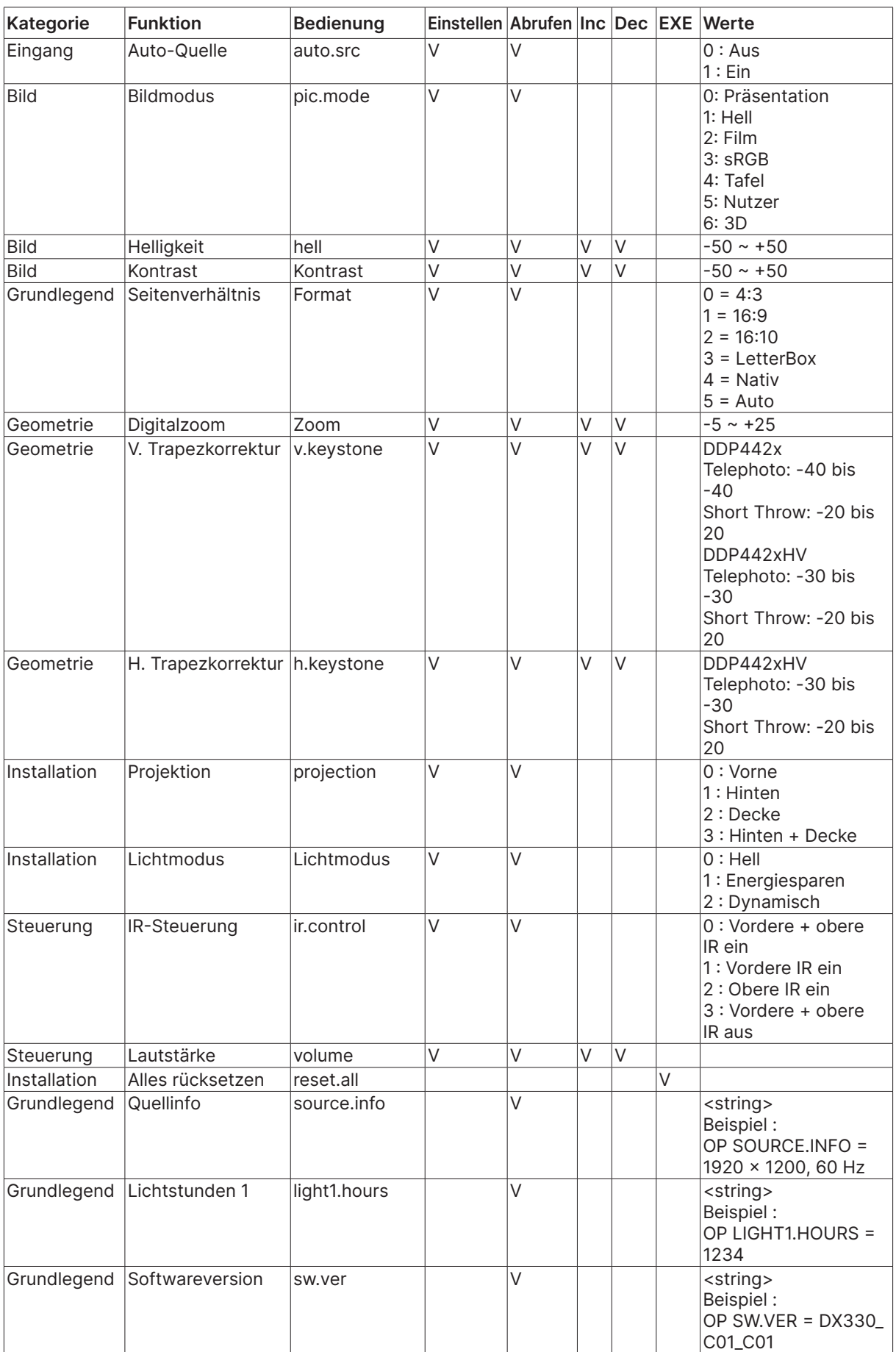

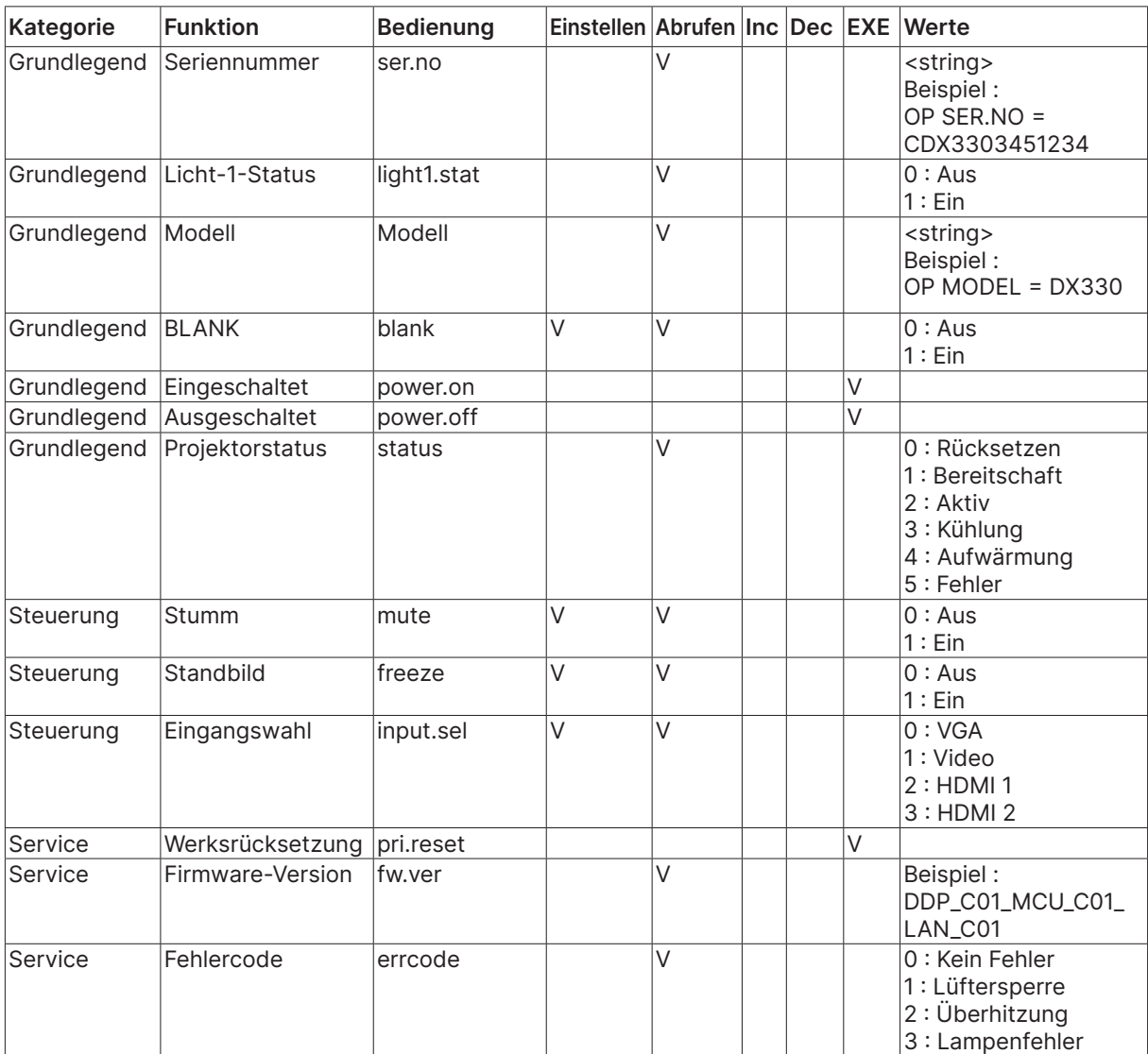

# <span id="page-49-0"></span>8. Service

#### Europe, Middle East and Africa

Vivitek Service & Support Zandsteen 15 2132 MZ Hoofddorp The Netherlands Tel: Monday - Friday 09:00 - 18:00 English (UK): 0333 0031993 Germany: 0231 7266 9190 France: 018 514 8582 Russian: +7 (495) 276-22-11 International: +31 (0) 20 721 9318 Emai: support@vivitek.eu URL: http://www.vivitek.eu/support/tech-support

#### North America

Vivitek Service Center 15700 Don Julian Road, Suite B City of Industry, CA. 91745 U.S.A Tel: 855-885-2378 (Toll-Free) Email: T.services1@vivitekcorp.com URL: www.vivitekusa.com

#### Asia and Taiwan

Vivitek Service Center 7F, No.186, Ruey Kuang Road, Neihu District Taipei, Taiwan 11491 Tel: 886-2-8797-2088, ext. 6899 (Direct) Tel: 0800-042-100 (Toll-Free) Email: kenny.chang@vivitek.com.tw URL: www.vivitek.com.tw

#### **中国**/China

Vivitek客服中心 上海市闵行区申长路618号绿谷广场A座7楼 邮政编码: 201106 400客服热线: 400 888 3526 公司电话: 021-58360088 客服邮箱: service@vivitek.com.cn 官方网站: www.vivitek.com.cn

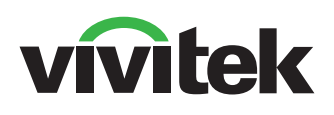

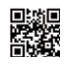

Visit www.vivitekcorp.com for more product info Copyright (c) 2024 Delta Electronics, Inc. All Rights Reserved

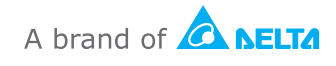